$\begin{array}{c|c} \hline \hline \end{array}$ 

 $\overline{\neg}$ 

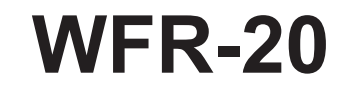

 $\mathbf{L}$ 

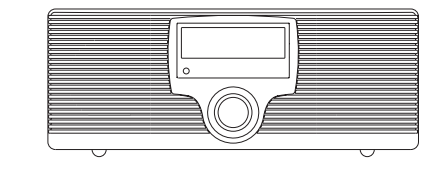

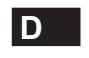

 $\sqrt{2}$ 

Revision 1

# Inhalt

 $\overline{\phantom{0}}$ 

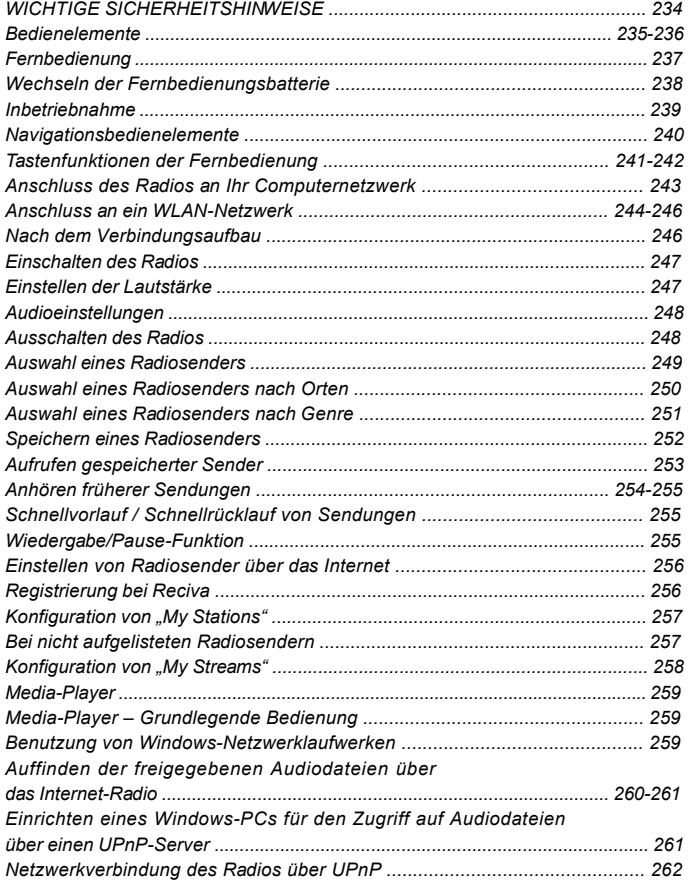

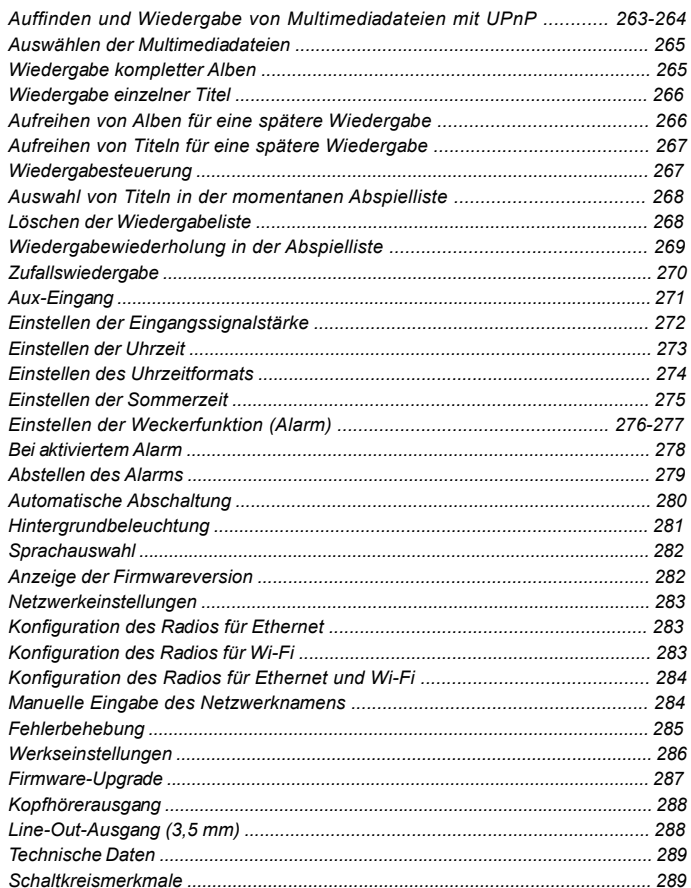

#### **Wichtige Sicherheitshinweise**

- 1. Lesen und verstehen Sie vor der Inbetriebnahme alle Sicherheits- und Bedienungshinweise.
- 2. Bewahren Sie die Anleitung auf: Die Sicherheitshinweise und die Bedienungsanleitung sollten Sie für den späteren Gebrauch aufbewahren.
- 3. Beachten Sie die Warnhinweise. Alle Warn- und Bedienungshinweise auf dem Gerät sollten unbedingt befolgt werden.
- 4. Befolgen und benutzen Sie alle Anweisungen.
- 5. Wasser und Feuchtigkeit: Das Gerät sollte nicht in der Nähe von Wasser benutzt werden. Benutzen Sie das Gerät nicht in der Nähe von Badewannen, Waschbecken, Spülen, feuchten Kellerräumen, Swimmingpools etc.
- 6. Ziehen Sie vor der Reinigung des Geräts immer den Stecker aus der Steckdose. Benutzen Sie zur Reinigung der Außenseite lediglich ein feuchtes Tuch.
- 7. Benutzen Sie zur Aufstellung des Geräts keine instabilen Wagen, Gestelle, Haltevorrichtungen oder Tische. Das Gerät kann herunterfallen und damit zu Verletzungen oder Beschädigungen am Gerät führen.
- 8. Ventilation: Das Gerät sollte so aufgestellt werden, dass die Luftzirkulation nicht beeinträchtigt wird. Das Gerät sollte z. B. nicht auf ein Bett, Sofa, Bettvorleger oder eine andere weiche Unterlage gestellt werden, bei der die Ventilationsöffnungen blockiert werden könnten. Das Gerät sollte nicht an Orten aufgestellt werden, an denen die Luftzufuhr zu den Ventilationsöffnungen beeinträchtigt werden könnte.
- 9. Stromversorgung: Das Gerät sollte nur an Stromnetze angeschlossen werden, die den Spezifikationen auf dem Typenschild entsprechen. Falls Sie sich nicht sicher über die Spezifikationen Ihres Stromnetzes sind, wenden Sie sich bitte an Ihren Händler oder Ihren Stromnetzbetreiber.
- 10. Netzkabel: Das Netzkabel sollte so verlegt werden, dass niemand darauf treten kann oder Objekte darauf gestellt werden. Achten Sie insbesondere auf den Stecker, bei Steckdosen oder am Ausgangspunkts des Kabels am Gerät. Ziehen Sie den Stecker aus der Steckdose, indem Sie am Stecker ziehen und nicht am Kabel.<br>Benutzen Sie das Gerät nur mit dem auf dem Gerät angegebenen Netzstrom. Falls Sie sich nicht sicher über die Spezifikationen Ihres Stromnetzes sind, wenden Sie sich bitte an Ihren Händler oder Ihren Stromnetzbetreiber.
- 11. Überlasten Sie die Wandsteckdosen und Verlängerungskabel nicht. Stecken Sie niemals Gegenstände in die Öffnungen des Geräts. Mit den Gegenständen könnten Hochspannungspunkte innerhalb des Geräts berührt werden oder Kurzschlüsse verursacht werden. Dies kann zu erhöhter Feuer- und Stromschlaggefahr führen.
- 12. Wenn das Gerät für längere Zeit nicht benutzt wird, ziehen Sie bitte den Stecker aus der Steckdose heraus. Dadurch werden eventuelle Schäden durch Spannungsschwankungen oder Gewitter vermieden.
- 13. Wenn das Gerät für längere Zeit nicht benutzt wird, nehmen Sie bitte die Batterien heraus. Die Batterien können auslaufen und zu Schäden an Mobiliar und Gerät führen.
- 14. Versuchen Sie nicht das Gerät selbst zu reparieren. Bei Öffnen des machen die Garantie nichtig. Wenden Sie sich nur an ausgebildetes Wartungspersonal.
- 15. Fremdgegenstände Versuchen Sie niemals Gegenstände irgendwelcher Art in das Gerät zu stecken. Hochspannungsteile Lassen Sie niemals Flüssigkeiten irgendwelcher Art auf das Gerät kommen.
- 16. Lassen Sie das Gerät durch ausgebildetes Wartungspersonal reparieren, wenn...:
	- A. Das Netzkabel oder der Netzstecker beschädigt sind.
	- A. Das Netzkabel oder der Netzstecker beschädigt sind.<br>B. Gegenstände oder Flüssigkeiten in das Gerät gelangt sind.
	- C. Wenn das Gerät Regen oder Wasser ausgesetzt wurde.<br>D. Das Gerät nicht normal funktioniert oder einen starken
	- D. Das Gerät nicht normal funktioniert oder einen starken
	- Leistungsabfall zeigt.<br>E. Das Gerät ist heruntergefallen oder das Gehäuse beschädigt.

**D**

**Bedienelemente**

**(Gerätevorderseite)**

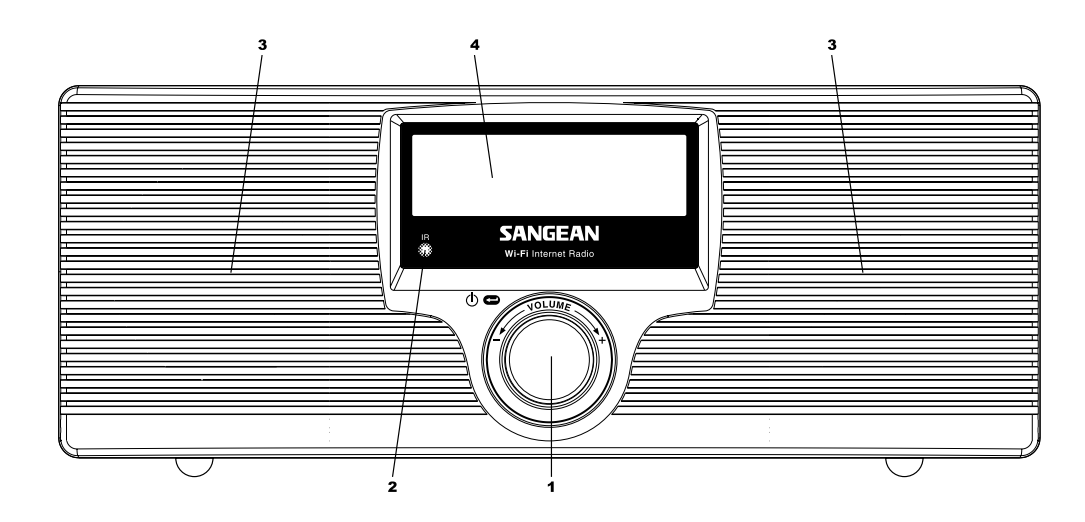

1. Auswahl/Ein/Aus/Lautstärke

3. Lautsprecher

2. Infrarotsensor

4. LCD-Display

 $\sqrt{2}$ 

**Bedienelemente**

# **(Geräterückseite)**

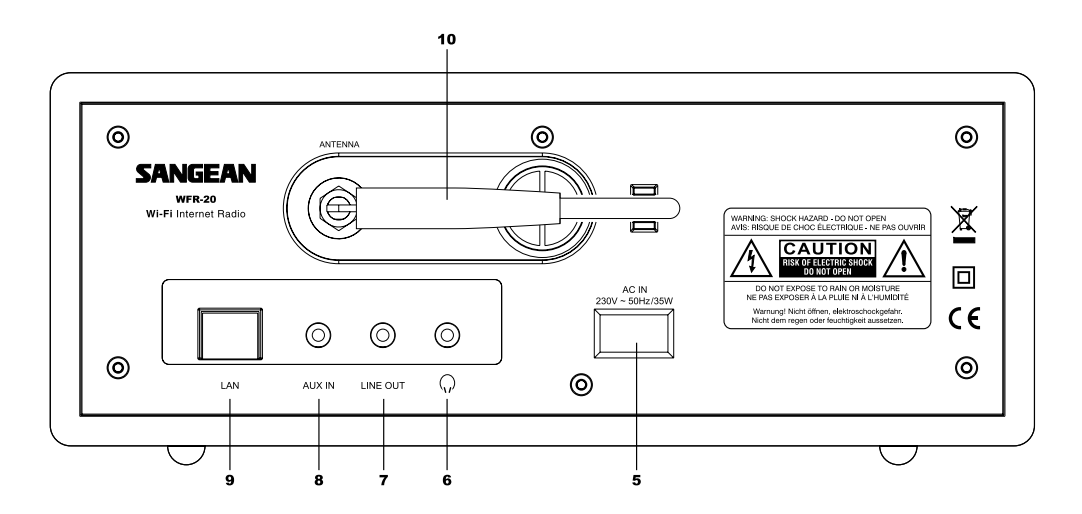

- 5. Netzanschluss
- 6. Kopfhörerausgang
- 7. Line-Out-Anschluss
- 8. Aux-Eingang
- LAN-Anschluss (Ethernet) 9.
- Wi-Fi-Antenne 10.

**D**

# **Fernbedienung**

- 1. Radiofunktion (Radio)
- 2. Uhrzeit (Clock / Time)
- 3. Senderspeicher 1-6
- 4. Antworttaste (Reply) 1
- 5. Wiedergabeliste / Wiedergabeliste löschen (Queue / Clear)
- 6. **Schnellrücklauf**
- 7. Pause / Stopp
- 8. **Schnellvorlauf**
- 9. Zurück (Back)
- 10. Auswahltaste (Select) / Audio 3
- 11. Menütaste (unten)
- 12. Menütaste (oben)
- 13. Lautstärketasten
- 14 Ein / Bereitschaftstaste (Standby) 4
- 15. Aux-Eingangstaste 5
- 16. Media-Taste

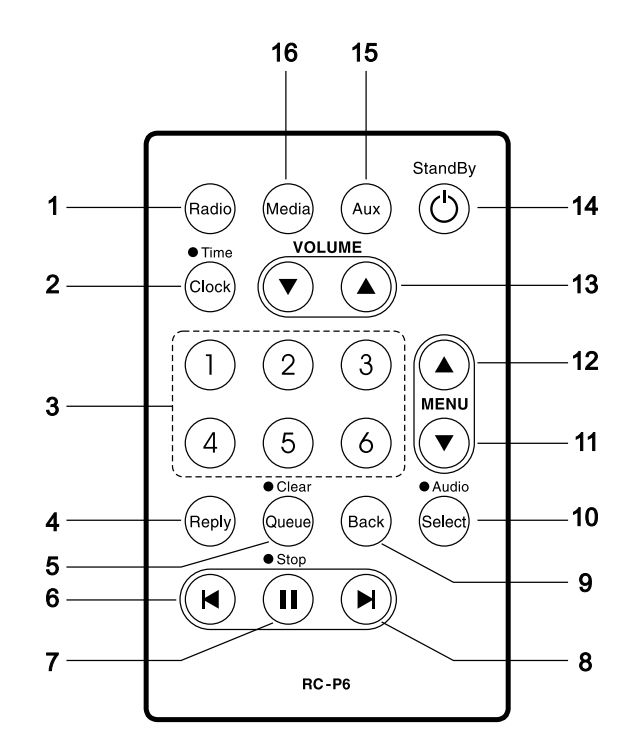

**Wechseln der Fernbedienungsbatterie**

- 1. Benutzen Sie eine Büroklammer, um den Riegel des Batteriehalters nach rechts zu schieben.
- 2. Entfernen Sie den Batteriehalter, indem Sie ihn in die angegebene Richtung schieben.
- 3. Nehmen Sie die Batterie aus dem Batteriehalter heraus.
- 4. Legen Sie eine neue Batterie (CR2032 oder kompatibel) ein und vergewissern Sie sich, dass der Pluspol der Batterie in Ihre Richtung zeigt, wenn Sie die Batterie einführen.
- 5. Setzen Sie den Batteriehalter wieder zurück in die Fernbedienung.

### *WICHTIG:*

Die Batterie darf niemals starker Hitze, wie z. B. Sonnenlicht, Feuer o. ä. ausgesetzt werden. Einwegbatterien sollten zudem immer bei ausgewiesenen Sammelstellen abgegeben werden. Auf keinen Fall sollten Batterien durch Verbrennen entsorgt werden.

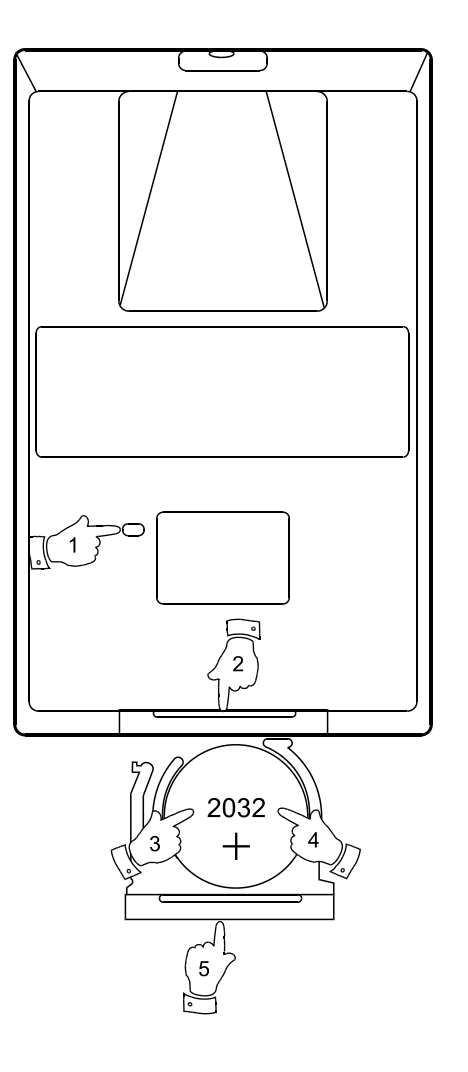

**D**

### **Inbetriebnahme**

Bevor Sie Ihr Internet-Radio benutzen können, brauchen Sie Folgendes:

- Eine Breitband-Internetverbindung
- Einen WLAN-Zugangspunkt (WiFi router) oder eine Ethernet-Verbindung (10 oder 100 Mbit/Sek. mit LAN-Anschluss), die an Ihren Internetanschluss angebunden ist, z. B. über einen Router. In vielen Fällen ist dies ein WLAN-Zugangspunkt, Breitbandmodem oder ein Router, die von Ihrem Internet-Provider zur Verfügung gestellt werden oder in einem Computerladen erworben werden können.
- Wenn Ihr WLAN-Zugangspunkt durch WEP (Wired Equivalent Privacy) oder WPA (Wi-Fi Protected Access) gesichert ist, benötigen Sie den entsprechenden Zugangscode, um mit dem Internet-Radio auf das Internet zuzugreifen.

Das Internetradio funktioniert normalerweise innerhalb von 100 Meter Entfernung zum WLAN-Zugangspunkt. Die tatsächliche Reichweite ist von der Art des Gebäudes, benachbarten WiFi-Netzwerken und möglicher Interferenzen abhängig.

### *WICHTIG:*

Bevor Sie weiterlesen, vergewissern Sie sich bitte, dass Ihr WLAN-Zugangspunkt bzw. Router angeschaltet und mit dem Internet über eine Breitbandverbindung verbunden ist (benutzen Sie einfach Ihren Computer, um dies festzustellen). Lesen Sie dazu bitte die Anleitung des von Ihnen benutzten WLAN-Zugangspunkts oder Routers.

### **Bedienelemente**

1. Auf die meisten Funktionen Ihres Radios können Sie mit dem Drehkopf an der Gerätevorderseite zugreifen. Drehen Sie den Drehknopf in eine beliebige Richtung, bis die gewünschte Funktion angezeigt wird. Drücken Sie dann kurz auf den Drehknopf, um die jeweilige Funktion aufzurufen.

 Wenn der Drehknopf nicht zur Menünavigation benutzt wird, dient er ebenfalls als normaler Lautstärkeregler.

 Der Drehknopf hat zudem eine Reihe von Zusatzfunktionen. Halten Sie den Drehknopf während der Radiowiedergabe gedrückt, um auf Zugriff auf ein Menü zu erhalten mit dem Sie die Bässe und Höhen einstellen können.

- 2. Ihr WFR-20-Radio wird mit einer kompakten Fernbedienung ausgeliefert. Mit der Fernbedienung können Sie auf alle Funktionen zugreifen. Bei vielen Funktionen ist dabei eine Menüauswahl erforderlich. Benutzen Sie die Menütasten oben/unten zur Auswahl der gewünschten Funktion. Betätigen Sie dann die Select-Taste.
- 3. Wenn bei der Menünavigation Fehler gemacht werden, können Sie im Normalfall durch Betätigung der Back-Taste auf der Fernbedienung zum vorigen Menü zurückkehren.

 Damit das Radio auch ohne die Fernbedienung benutzt werden kann, gibt es bei jedem Menü eine "Back"-Option, mit der Sie ins vorige Menü zurückkehren können. Auf diese Option können Sie mit dem Drehknopf auf der Gerätevorderseite oder mit den Navigationstasten auf der Fernbedienung zugreifen. In dieser Anleitung bezieht sich die Back-Option auf eine dieser beiden Methoden.

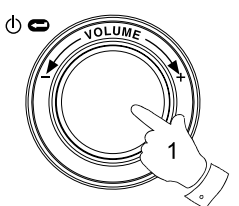

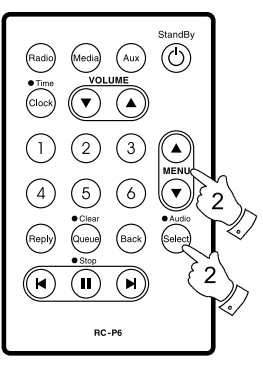

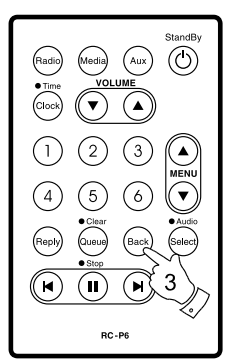

Menu item 1 Menu item 2 Menu item 3  $<<$ Bac $k$ 

240

**D**

**Tastenfunktionen der Fernbedienung**

- Die Bereitschaftstaste (Standby) dient dazu Ihr Radio ein- bzw. auszuschalten.
- Mit der Radio-Taste erhalten Sie Zugriff auf das Radiosendermenü.
- Mit der Media-Taste erhalten Sie Zugriff auf Media-Menü.
- Mit der Aux-Taste aktivieren Sie den Aux-Eingangsmodus.
- Mit der Clock-Taste erhalten Sie Zugriff auf das Alarm- und Ausschaltmenü.

 Halten Sie die Taste gedrückt, um Uhrzeit und Datum während der Benutzung der Radiofunktion anzuzeigen.

 Betätigen Sie die Select-Taste zur Auswahl der im Menü markierten Option.

 Wenn Sie die Taste gedrückt halten, können Sie damit auf das Audioeinstellungsmenü zugreifen.

• Mit der Back-Taste kehren Sie ins vorige Menü zurück.

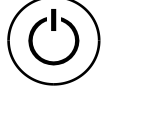

(Radio)

(Media)

Aux

 $(\mathsf{Clock})$ 

Select)

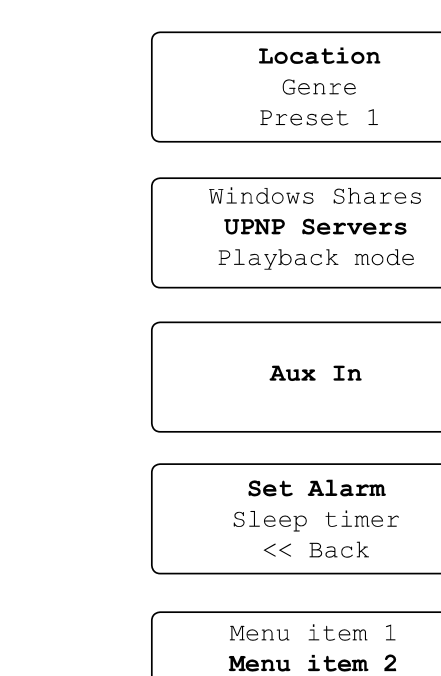

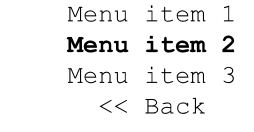

**Back** 

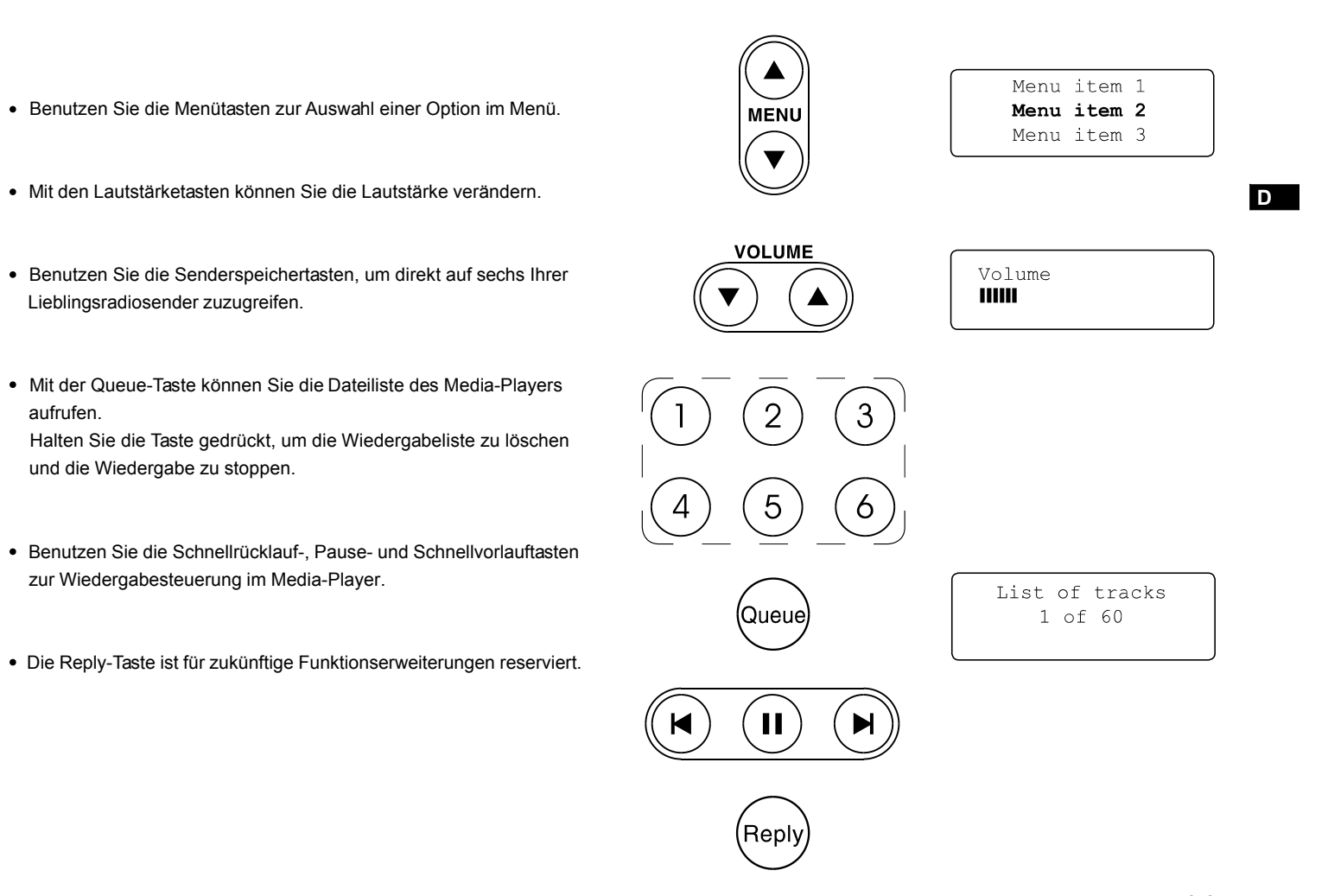

**Anschluss des Radios an Ihr Computernetzwerk**

- 1. Stellen Sie Ihr Radio auf eine flache Unterlage und verbinden Sie das Netzkabel mit dem Netzkabelanschluss auf der Rückseite des Radios (AC In). Vergewissern Sie sich, dass der Stecker fest in den Anschluss des Geräts gesteckt wird.
- 2. Wenn Sie das Gerät an ein Ethernet-Netzwerk anschließen wollen, schließen Sie das Ethernet-Kabel am LAN auf der Rückseite des Radios an. Wenn ein WLAN-Zugangspunkt vorhanden Sie, wird das Radio diese Verbindung bevorzugen.
- 3. Stecken Sie das andere Ende des Netzkabels in eine Wandsteckdose. *WICHTIG:*

 Der Netzstecker wird benutzt, um das Radio mit dem Stromnetz zu verbinden. Die Netzsteckdose muss während des Betriebs jederzeit erreichbar bleiben. Wenn Sie das Gerät vom Netz nehmen möchten, ziehen Sie bitte den Netzstecker vollständig aus der Steckdose.

4. Die Anzeige auf der Vorderseite des Radios leuchtet dann auf und zeigt Folgendes an:

 'Welcome to Internet Radio'. Wenn Sie das Gerät über Ethernet an Ihren Router angeschlossen haben, sollte das Radio automatisch eine Verbindung aufbauen und die Senderliste aktualisieren. Danach geht das Gerät ins Hauptmenü (Siehe "Nach dem Verbindungsaufbau").

 Wenn das Radio nicht über Ethernet angeschlossen ist oder wenn die Verbindung nicht funktioniert, erscheint nach ein paar Sekunden die Meldung "Scan for Networks".

 Der LAN-Anschluss verfügt über zwei Kontrolllampen. Wenn Probleme mit der Ethernet-Verbindung auftreten, können Sie mithilfe dieser Statusanzeigen u. U. die Ursache des Problems lokalisieren.

 Grün AN = Verbindung aufgebaut, Blinkend = Datentransfer Gelb AN = 100Mbps-Verbindung, AUS = 10Mbps-Verbindung

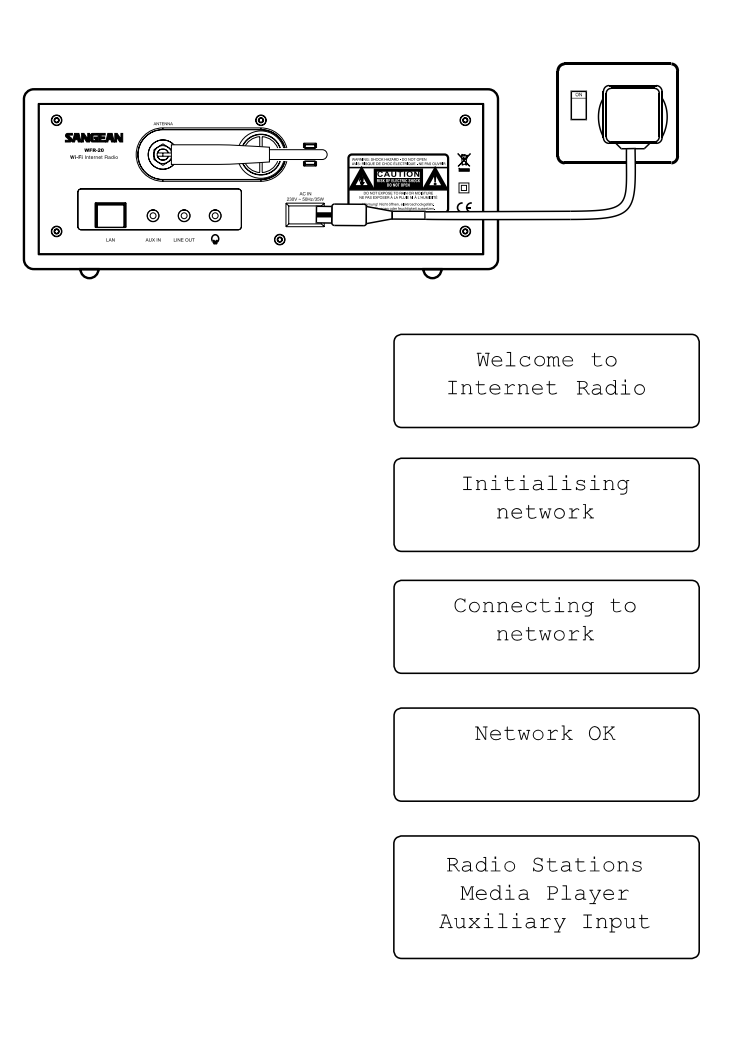

#### **Anschluss an ein WLAN-Netzwerk**

1. Wenn in der Anzeige "Scan for networks" erscheint, betätigen Sie bitte die Select-Taste. Das Radio sucht nun nach vorhandenen WLAN-Netzwerken und zeigt "Scanning"an.

 $\circledcirc$ 

- 2. Wenn das Radio kein Netzwerk finden kann, wird in der Anzeige " No Wireless Networks Found" angezeigt. In diesem Fall müssen Sie zunächst dafür sorgen, dass Ihr WLAN-Zugangspunkt funktioniert – lesen Sie dazu bitte die mit Ihrem Router gelieferte Bedienungsanleitung.
- 3. Wenn ein WLAN-Netzwerk gefunden wird, erscheint in der Anzeige der Netzwerkname (ESSID) des Zugangspunkts. Dieser Name wird vom jeweiligen Netzwerkadministrator für den Zugangspunkt festgelegt. Beispiel: 'Mein Netzwerk'.
- 4. Es ist durchaus möglich und an vielen Orten sehr wahrscheinlich, dass das Radio mehr als nur einen Zugangspunkt findet. In diesem Fall müssen Sie das richtige Netzwerk wählen zu dem Sie eine Verbindung aufbauen möchten.
- 5. Drehen Sie den Auswahldrehknopf, um sich die ESSID-Namen aller Zugangspunkte, die vom Radio gefunden wurden, anzeigen zu lassen. Wenn Ihr Netzwerk angezeigt wird, gehen Sie bitte zu Schritt 7 auf der nächsten Seite.
- 6. Wenn das Radio Ihr Netzwerk nicht finden kann, ist es möglich, dass Ihr Netzwerk so konfiguriert wurde, dass keine ESSID gesendet wird (bzw. die ESSID versteckt wird). Wenn das der Fall ist, benutzen Sie bitte die Back-Funktion und wählen Sie im Menü "Enter network name" zur Eingabe des Netzwerknamens. Dieser Vorgang wird unter "Netzwerkkonfigurationsmenü", "Manuelle Eingabe des Netzwerknamens" beschrieben. Falls Sie sich sicher sind, dass Ihr Netzwerkname nicht versteckt ist und das Netzwerk dennoch nicht gefunden wird, versuchen Sie eine erneute Netzwerksuche oder gehen Sie zum Abschnitt "Fehlerbehebung" in dieser Anleitung.

 Sie können bei Fehleingaben jederzeit durch Benutzung der Back-Funktion zur vorigen Anzeige zurückkehren.

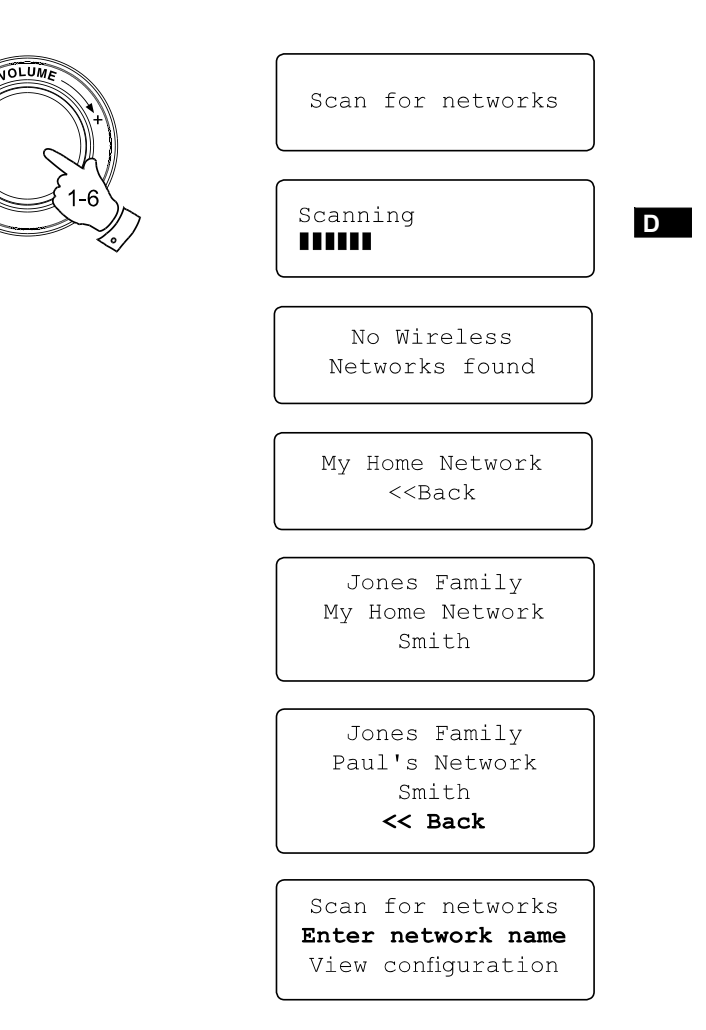

- 7. Wenn die ESSID des gewünschten Zugangspunkts in der Anzeige erscheint, betätigen Sie bitte die Select-Taste.
- 8. Wenn Ihr Netzwerk ohne Verschlüsselung konfiguriert ist, erscheint in der Anzeige "Connecting to network" gefolgt von "Network OK". Wenn dies der Fall ist, hat Ihr Radio erfolgreich eine Verbindung mit Ihrem Netzwerk aufgebaut. Gehen Sie dann bitte zum Abschnitt "Nach dem Verbindungsaufbau" auf der nächsten Seite.
- 9. Wenn auf dem Bildschirm entweder "Enter WEP key" oder "Enter WPA key" erscheint, liegt das daran, dass das Netzwerk einer der folgenden Verschlüsselungssysteme benutzt: WEP (Wired Equivalent Privacy) oder WPA (Wi-Fi Protected Access). Sie müssen dann den korrekten WEP- bzw. WPA-Zugangsschlüssel eingeben, damit das Radio eine Verbindung zu Ihrem Netzwerk aufbauen kann. Wenn Sie nicht über den WEP- bzw. WPA-Zugangsschlüssel verfügen, wenden Sie sich bitte an die Person, die das Netzwerk eingerichtet hat. Manche WLAN-Router verfügen u. U. über werksmäßig voreingestellte Zugangsschlüssel. In diesem Fall lesen Sie sich bitte die mit Ihrem Router mitgelieferte Anleitung durch. WEP-Schlüssel sind 10 oder 26 Zeichen lang (numerisch und alphabetisch). Bestimmte Wi-Fi-Zugangspunkte benutzen auch Passwörter für WEP, diese sind aber mit keinem Standard konform und werden nicht unterstützt. WPA-Schlüssel sind normalerweise Passwörter von einer Länge von 8 bis 63 Zeichen. Ihr Internetradio ist in der Lage Passwörter für WPA-Schlüssel zu verwenden. Wenn ein WEP- oder WPA-Schlüssel zuvor bereits eingegeben wurde und die Einstellungen nicht durch Wiederherstellen der Werkseinstellungen zurückgesetzt wurden, erscheint in der Anzeige "Using saved key" und die Verbindung zum Netzwerk wird automatisch aufgebaut.
- 10. Nach 3 Sekunden geht das Radio zur Schlüssel-Eingabe über. Zur Eingabe des Schlüssels benutzen Sie bitte den Drehknopf und wählen Sie die Zeichen einzeln aus. Betätigen Sie die Select-Taste nach der Auswahl jedes einzelnen Zeichens. Bedenken Sie dabei bitte, dass WEP-Schlüssel nur aus alphanumerischen Zeichen bestehen und WPA-Codes in Groß- und Kleinschreibung unterscheiden.

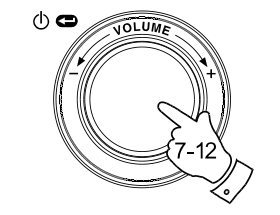

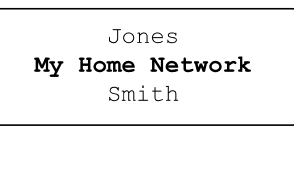

Connecting to network

Network OK

Enter WEP key

Enter WPA key

89ABC D EFGHI **PASSWOR** 

- 11. Bei Fehleingaben müssen Sie entweder die Back-Taste auf der Fernbedienung zum Löschen des Zeichens benutzen oder Select-Taste gedrückt halten. Benutzen Sie die Pfeile links und rechts, um den Blockcursor auf falsch eingegebene Zeichen zu bewegen.
- 12. Nachdem Sie das letzte Zeichen des WEP- bzw. WPA-Schlüssels eingegeben haben, gehen Sie bitte auf das END-Symbol und betätigen Sie die Select-Taste. (Das END-Symbol finden Sie zwischen den Punktierungssymbolen und den Ziffern 0-9.) Der Radio sollte dann in der Lage sein eine Verbindung zu Ihrem Netzwerk aufzubauen.

**Nach dem Verbindungsaufbau**

1. Wenn Ihr Radio mit dem Netzwerk (und damit mit dem Internet) verbunden ist, wird das Hauptmenü angezeigt. Über dieses Menü haben Sie Zugriff auf alle Hauptfunktionen des Radios. Auf der Fernbedienung finden Sie zudem Tasten für alle Menüoptionen außer dem Konfigurationsmenü.

 $\circledcirc$ 

**OLUM** 

2. Drehen Sie am Auswahldrehknopf bis in der Anzeige "Off" erscheint.

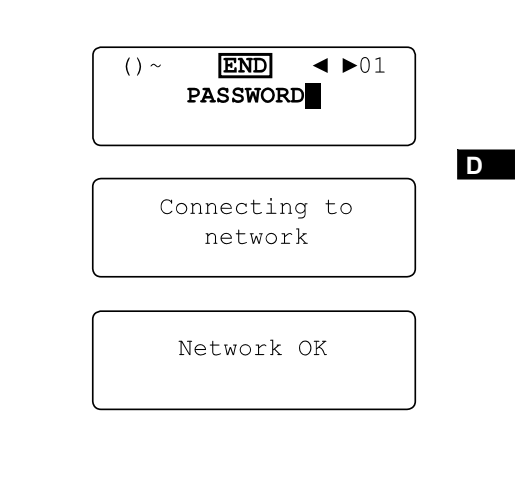

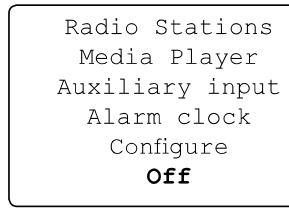

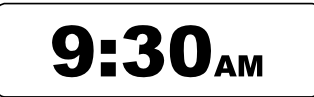

### **Einschalten des Radios**

- 1. Wenn das Radio im Bereitschaftsbetrieb ist (Uhrzeitanzeige), betätigen Sie den Auswahldrehknopf (oder die On/Standby-Taste auf der Fernbedienung). Drehen Sie den Auswahldrehknopf vor und zurück, um einzelne Menüoptionen auszuwählen.
- 2. Wenn die Auswahl auf "Radio Stations" (oder "Stations") steht, betätigen Sie bitte den Auswahldrehknopf, um das Radiomenü aufzurufen. Sie können für diese Funktion auch die Radio-Taste auf der Fernbedienung benutzen.
- 3. Im Radiomenü können Sie auf Radiosender nach Ort und Genre zugreifen. Sie können ebenfalls den Senderspeichertasten neue Sender zuordnen. Wenn Ihr Radio das erste Mal mit dem Internet verbunden wird, wird auf dem Senderspeicher 1 automatisch ein Radiosender gespeichert (Sie können diesen Sender natürlich nachträglich ändern). Drehen Sie am Auswahldrehknopf, bis in der Anzeige der gewünschte Sender erscheint.
- 4. Betätigen Sie den Auswahldrehknopf erneut und in der Anzeige erscheint "Connecting" während die Verbindung zum Sender aufgebaut wird. Nach ein paar Sekunden sollten Sie dann die gewünschte Radiosendung empfangen. Zusätzlich erscheinen in der Anzeige Informationen des Senders.

## **Einstellen der Lautstärke**

- 1. Während der Radiosender wiedergegeben wird, können Sie die Lautstärke mit dem Auswahldrehknopf oder den Lautstärketasten auf der Fernbedienung einstellen.
- 2. Während der Menübenutzung können Sie die Lautstärke mit den Lautstärketasten auf der Fernbedienung einstellen oder 15 Sekunden warten, bis die normale Anzeige erscheint und dann den Auswahldrehknopf zum Einstellen der Lautstärke benutzen.

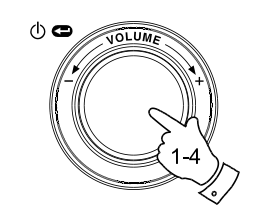

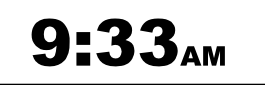

Radio Stations Media Player Auxiliary input Alarm clock Configure Off

Location Genre BBC Radio 1

BBC Radio 1 Next on BBC Radio 44kbps Real

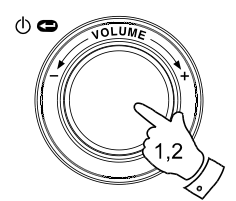

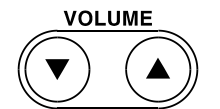

Volume **THILL** 

### **Audioeinstellungen**

Im Audioeinstellungsmenü können Sie die Höhen und Bässe Ihren persönlichen Vorlieben anpassen.

- 1. Halten Sie den Auswahldrehknopf während der Radiowiedergabe gedrückt (oder die Select-Taste auf der Fernbedienung). Das Radio geht dann ins Audiomenü, in dem Sie die Bässe, Höhen sowie alternative Zugriffsmethoden für das Hauptmenü, einstellen können.
- 2. Zum Einstellen der Bässe drehen Sie am Auswahldrehknopf bis in der Anzeige "Bass" erscheint. Betätigen Sie den Auswahldrehknopf. In der Anzeige erscheint dann das momentane Bassniveau. Stellen Sie das Bassniveau mit dem Auswahldrehknopf auf den gewünschten Wert (zwischen -5 und +5) und betätigen Sie den Auswahldrehknopf zur Bestätigung.
- 3. Zum Einstellen der Höhen drehen Sie am Auswahldrehknopf bis in der Anzeige "Treble" erscheint. Betätigen Sie den Auswahldrehknopf. In der Anzeige erscheint dann das momentane Höhenniveau. Stellen Sie das Höhenniveau mit dem Auswahldrehknopf auf den gewünschten Wert (zwischen -5 und +5) und betätigen Sie den Auswahldrehknopf zur Bestätigung.
- 4. Zum Zurückstellen des Einstellungsvorgangs drehen Sie am Auswahldrehknopf bis in der Anzeige "Flat" erscheint. Betätigen sie den Auswahldrehknopf und die Toneinstellungen werden zurückgesetzt.

### **Ausschalten des Radios**

Das Audioeinstellungsmenü bietet ebenfalls einen schnellen Weg zum Ausschalten des Radios. Halten Sie die Taste gedrückt, um das Menü aufzurufen und betätigen Sie sie erneut, um die Off-Option zu wählen. Ihr Radio geht dann sofort in den Bereitschaftsbetrieb und zeigt die Uhrzeit an. Sie können dazu ebenfalls die Standby-Taste auf der Fernbedienung benutzen.

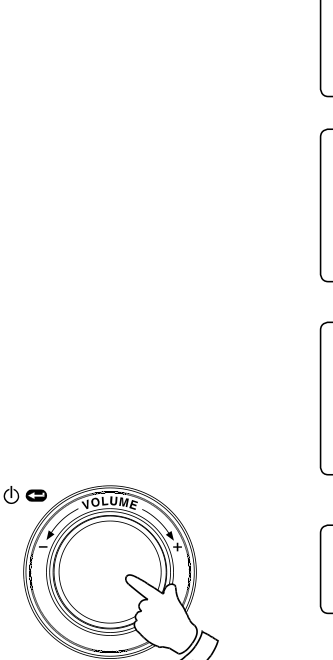

 $\Phi$ 

Off Bass Treble Flat Mode Menu  $<<$ Back  $Off$ **Bass** Treble Flat

**D**

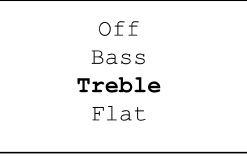

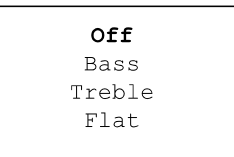

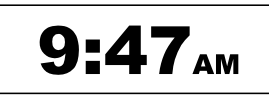

**Auswahl eines Radiosenders**

- 1. Wenn das Radio im Bereitschaftsbetrieb benutzen Sie bitte den Auswahldrehknopf, um es einzuschalten. Wenn das Radio bereits im Wiedergabemodus ist, können Sie mit dem Auswahldrehknopf auf die Menüs zugreifen. Bei Bedarf können Sie jederzeit mit der Back-Funktion zum Hauptmenü zurückkehren.
- 2. Drehen Sie am Auswahldrehknopf, bis in der Anzeige "Radio Stations" erscheint.
- 3. Betätigen Sie den Auswahldrehknopf zur Bestätigung und das Radio geht ins Radiosendermenü.
- 4. Drehen Sie den Auswahldrehknopf zur Auswahl von "Location" oder "Genre".

Unter "Location" können Sie Radiosender sortiert nach geografischer Lage und Ländern auswählen.

Unter "Genre" können Sie Radiosender sortiert nach Inhalten auswählen, wie z. B. Classic, Rock, Sport, News etc.

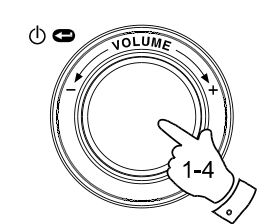

Radio Stations Media Player Auxiliary input Alarm clock Configure Off

> Location Genre BBC Radio 1

Location Genre BBC Radio 1 Preset 2 Preset 3

**Auswahl eines Radiosenders nach Orten**

1. Drehen Sie den Auswahldrehknopf zur Auswahl einer Region. Die Menüauswahl ist zyklisch. Sie können den Drehknopf deshalb in eine beliebige Richtung drehen.

 $\phi$ 

- 2. Wenn der gewählte Kontinent in der Anzeige erscheint, betätigen Sie den Auswahldrehknopf zur Bestätigung. Danach erscheint eine Liste von Ländern. Sie können die Liste in beide Richtungen durchsuchen (d. h., Sie können z. B. sehr schnell auf UK gehen, wenn Sie rückwärts durch die Liste gehen).
- 3. Drehen Sie am Auswahldrehknopf, bis in der Anzeige das gewünschte Land erscheint. Betätigen Sie den Auswahldrehknopf zur Bestätigung Ihrer Auswahl. Die Senderliste für das jeweilige Land erscheint dann auf der Anzeige.
- 4. Drehen Sie am Auswahldrehknopf, bis in der Anzeige der gewünschte Sender erscheint.
- 5. Betätigen Sie den Auswahldrehknopf zur Bestätigung Ihrer Auswahl. In der Anzeige erscheint während des Verbindungsaufbaus "Connecting".

Sollten es nicht möglich sein den Sender zu empfangen, bedenken Sie, dass manche Radiosender nicht 24 Stunden am Tag senden und andere nicht immer online sind.

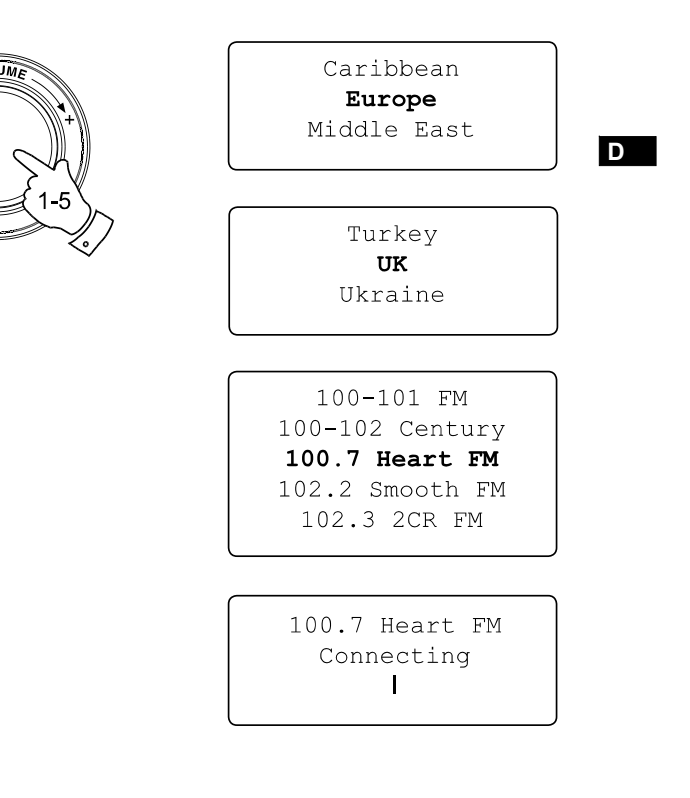

**Auswahl eines Radiosenders nach Genre**

- 1. Drehen Sie den Auswahldrehknopf zur Auswahl eines Genres. Die Menüauswahl ist zyklisch. Sie können den Drehknopf deshalb in eine beliebige Richtung drehen.
- 2. Wenn das gewählte Genre in der Anzeige erscheint, betätigen Sie den Auswahldrehknopf zur Bestätigung. Sie erhalten dann eine Senderliste. Das Auswahlmenü ist auch hier nach beiden Seiten durchsuchbar.
- 3. Drehen Sie am Auswahldrehknopf, bis in der Anzeige der gewünschte Sender erscheint.
- 4. Betätigen Sie den Auswahldrehknopf zur Auswahl des Sender. In der Anzeige erscheint während des Verbindungsaufbaus "Connecting".

Sollten es nicht möglich sein den Sender zu empfangen, bedenken Sie, dass manche Radiosender nicht 24 Stunden am Tag senden und andere nicht immer online sind.

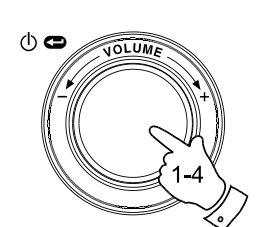

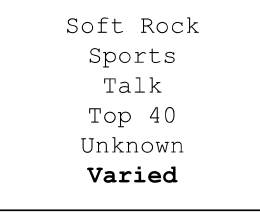

100-101 FM 100-102 Century 100.7 Heart FM 102.2 Smooth FM 102.3 2CR FM

100.7 Heart FM Connecting  $\mathbf{I}$ 

# **Speichern eines Radiosenders**

Es stehen 12 Speicherplätze zur Verfügung. Diese können alle mit dem Drehknopf aufgerufen werden. Zusätzlich können die Speicherplätze 1-6 von der Fernbedienung aus aufgerufen werden.

- 1. Wählen Sie einen Sender auf die bereits beschriebene Weise.
- 2. Wenn das Radio bereits im Wiedergabemodus ist, können Sie mit dem Auswahldrehknopf auf die Menüs zugreifen. Benutzen Sie ggf. die Back-Funktion.
- 3. Im Radiosendermenü gehen Sie mit dem Auswahldrehknopf zur Senderspeicherliste.
- 4. Gehen Sie zum nächsten freien Speicherplatz (oder einen Speicherplatz, den Sie überschreiben wollen).
- 5. Halten Sie den Auswahldrehknopf solange gedrückt, bis in der Anzeige angegeben wird, dass der Sender gespeichert wurde. Beispiel: "Assigned To Preset 1". Der Sender wird dann auf dem gewählten Preset-Speicherplatz gespeichert. Wiederholen Sie diesen Vorgang solange, bis Sie so viele Speicherplätze beschrieben haben wie Sie möchten.
- 6. Wenn Sie die Fernbedienung benutzen, können Sie die Senderspeichertasten 1-6 beschreiben, indem Sie die jeweilige Taste gedrückt halten. Dazu müssen Sie nicht auf umständliche Weise auf die Radiomenüs zugreifen.

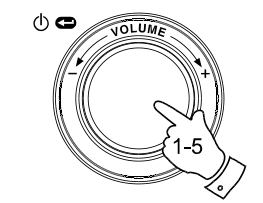

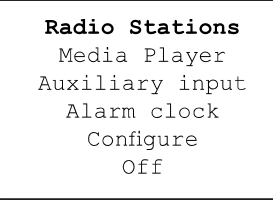

**D**

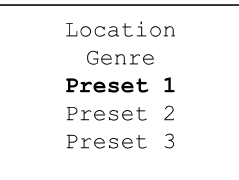

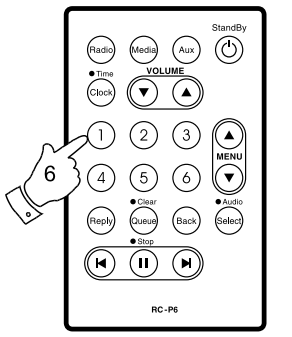

Assigned to Preset 1

**Aufrufen gespeicherter Sender**

- 1. Wenn das Radio bereits im Wiedergabemodus ist, können Sie mit dem Auswahldrehknopf auf die Menüs zugreifen. Benutzen Sie ggf. die Back-Funktion.
- 2. Im Radiosendermenü gehen Sie mit dem Auswahldrehknopf zur Senderspeicherliste.
- 3. Drehen Sie den Auswahldrehknopf zur Auswahl eines Senders in der Senderspeicherliste (Preset 1 – 12).
- 4. Gehen Sie auf den gewünschten Sender und betätigen Sie den Auswahldrehknopf. Das Radio stellt dann eine Verbindung zum gespeicherten Sender her.
- 5. Zusätzlich können Sie mit den Senderspeichertasten 1-6 auf Fernbedienung, um auf die ersten 6 gespeicherten Sender zuzugreifen. Sie müssen dazu nicht auf umständliche Weise auf die Radiomenüs zugreifen.

### Hinweis:

Wenn auf dem jeweiligen Speicherplatz zuvor kein Sender gespeichert wurde, ist eine Wiedergabe nicht möglich.

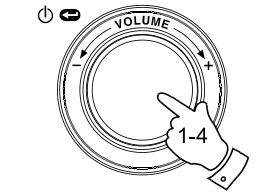

 $\fbox{Radio} \quad \text{(Media)} \quad \fbox{Aux} \quad \fbox{()}$ 

 $(n)$  $RC-P6$ 

MENL Selec

Radio Stations Media Player Auxiliary input Alarm clock Configure Off

Location Genre 100.7 Heart FM Planet Rock Preset 3 BBC Radio 4 Preset 5 Radio Luxembourg Radio Caroline

# **Anhören früherer Sendungen**

Bestimmte Radiosender ermöglichen es ältere Programme wiederzugeben. Wenn Sie einen Sender mit solchen Angeboten aufrufen, beginnt die Wiedergabe erst nach Auswahl der Optionen .Live" and .On Demand"

- 1. Drehen Sie am Auswahldrehknopf, um entweder "Live" oder "On Demand" zu wählen.
- 2. Betätigen Sie den Auswahldrehknopf zur Auswahl: "Live" Sie erhalten den normalen Radio-Stream des aktuellen Programms. "On Demand" – Sie können auf ältere Sendungen zugreifen. Diese Optionen sind allerdings vom Programmangebot des jeweiligen Senders abhängig.
- 3. Nach der Auswahl von "On Demand" erscheint eine Liste von verfügbaren Programmen.
- 4. Drehen Sie am Auswahldrehknopf, bis das gewünschte Programm erscheint. Betätigen Sie den Auswahldrehknopf zur Auswahl des Programms.
- 5. Wenn Sie das gewünschte Programm gefunden haben, beginnt die Wiedergabe entweder automatisch, Sie erhalten eine Liste von Tagen aus der Sie wählen können oder es wird die Wiedergabezeit 00:00 angezeigt. Bedenken Sie, dass dies nicht die Original-Sendezeit darstellt. Die Zeitangabe bezieht Sie auf die Wiedergabezeit vom Anfang der Wiedergabe aus gerechnet. Wenn eine Wiedergabezeit angezeigt wird, gehen Sie bitte zu Schritt 7.
- 6. Drehen Sie am Auswahldrehknopf zur Auswahl des Sendedatums. Betätigen Sie den Auswahldrehknopf zur Bestätigung des Sendedatums. In der Anzeige erscheint die Wiedergabezeit 00:00.

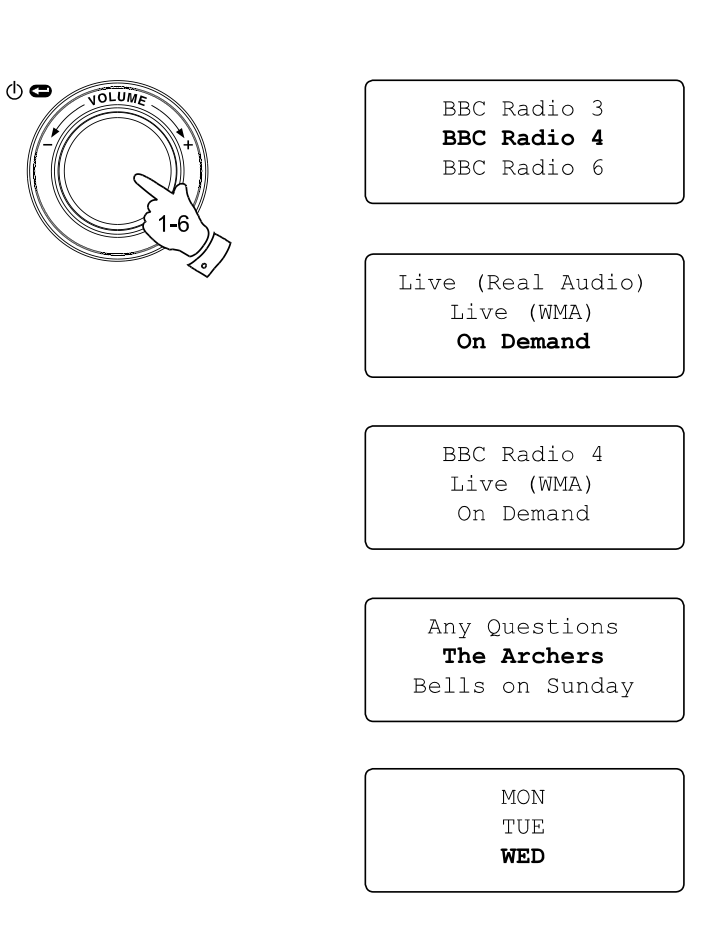

**D**

7. Wenn Sie das Programm erneut von Anfang an hören wollen, betätigen Sie den Auswahldrehknopf einfach noch mal. Sie können auch am Auswahldrehknopf drehen und einen Wiedergabepunkt auswählen. Betätigen Sie danach den Auswahldrehknopf, um die Wiedergabe vom gewählten Punkt zu starten.

**Schnellvorlauf / Schnellrücklauf von Sendungen**

Sender, die es ermöglichen aufgezeichnete Sendungen zu empfangen, ermöglichen es Ihnen auch innerhalb der Sendung einen Schnellsuchlauf zu einem beliebigen Wiedergabepunkt zu starten.

- 1. Betätigen Sie die Schnellvorlauftaste auf der Fernbedienung. Die Wiedergabezeit der Sendung springt automatisch in 30-Sekunden-Schritten nach vorne.
- 2. Betätigen Sie die Select-Taste, sobald Sie den gewünschten Wiedergabepunkt erreicht haben.
- 3. Betätigen Sie die Schnellrücklauftaste auf der Fernbedienung zum Starten einer Schnellsuche rückwärts. Die Wiedergabezeit der Sendung springt automatisch in 30-Sekunden-Schritten zurück.
- 4. Betätigen Sie die Select-Taste, sobald Sie den gewünschten Wiedergabepunkt erreicht haben und die Wiedergabe der Sendung wird von diesem Punkt fortgesetzt.

## **Wiedergabe/Pause-Funktion**

Wenn Sie aufgezeichnete Sendungen hören, können Sie zudem bei Bedarf die Wiedergabe vorübergehend anhalten.

Betätigen Sie die Wiedergabe/Pause-Taste auf der Fernbedienung, um die Wiedergabe vorübergehend anzuhalten. Zum Fortfahren der Wiedergabe betätigen Sie bitte Wiedergabe/Pause-Taste erneut.

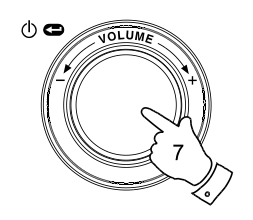

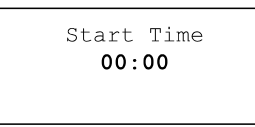

The Archers - Wed BBC Radio 4  $03:45$  44k

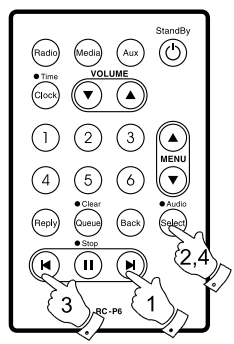

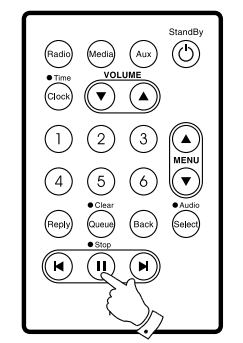

### **Einstellen von Radiosender über das Internet**

Zusätzlich zum Speichern Ihrer Lieblingssender auf den zur Verfügung stehenden Speicherplätzen, können Sie eigene Listen von Sendern erstellen, die dann in dem Radiomenü "My Stuff" erscheint.

Das WFR-20 benutzt eine Internettechnologie der britischen Firma Reciva Limited. Auf den Webseiten von Reciva erhalten Sie einen Benutzeraccount auf dem Sie Ihre Auswahl von Radiosendern speichern können. Sie können sich Sender aus der vorhandenen, großen Auswahl in Ihre Liste einfügen. Oder aber direkt die URL des gewünschten Senders angeben, wenn dieser nicht in der Auswahl zur Verfügung steht.

## **Registrierung bei Reciva**

- 1. Gehen Sie mithilfe Ihres Internetbrowsers auf die Webseite http://www.reciva.com. Klicken Sie auf den "My Account"-Link und befolgen Sie die Bildschirmanweisungen. Bedenken Sie bitte, dass Ihnen während der Registrierung ein Validationscode per Email zugesandt wird. Geben Sie diesen Code ein, wenn Sie dazu aufgefordert werden.
- 2. Nachdem Sie sich in Ihr Benutzer-Account eingeloggt haben, können Sie Informationen zu "My Stations", "My Streams", "My Details" und "My Radios" unter "My Account" benutzen.
- 3. Sie können dann Ihr Internet-Radio Ihrem Account auf der Webseite über den Link "My Radios" hinzufügen. Unter "My Radios" müssen Sie dann die achtstellige Seriennummer Ihres Radios eingeben, welche Sie im Radiomenü unter "Configure > Version" finden können. Des Weiteren benötigen Sie den Registrierungscode Ihres Radios, den Sie unter "Configure > Register" finden können.

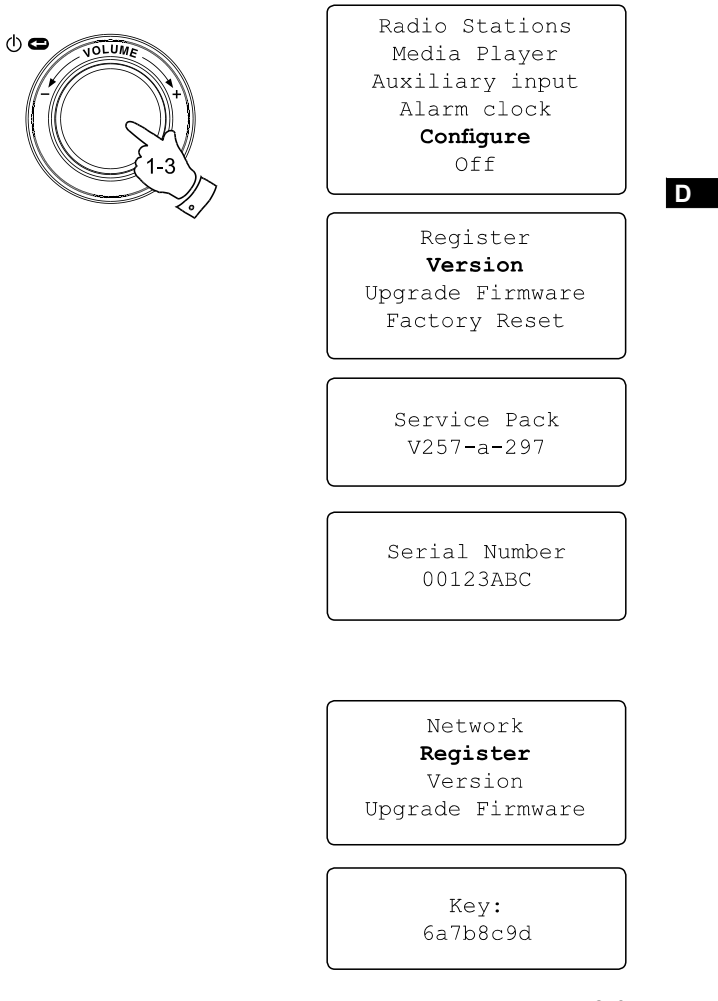

**Konfiguration von "My Stations"** 

- 1. Mit den Reciva-Webseiten auf http://www.reciva.com ist es möglich eine Suche nach Radiosendern in der Reciva-Datenbank durchzuführen. Wenn Sender auf der Webseite gesucht werden, werden die Suchergebnisse zusammen mit einem Link mit der Beschriftung "Add to My Stations" im Webbrowser angezeigt.
- 2. Klicken Sie auf den Link "Add to My Stations", um die Sender in Ihrer "My Stations" Liste einzutragen. Diese Liste kann durch Klicken auf "My Stations" unter "My Account" bearbeitet werden.
- 3. Sobald Sie die Radiosender in der "My Stations" Liste gespeichert haben, können Sie diese Sender von Ihrem Internetradio abspielen. Die Sender stehen an folgender Stelle in Ihrem Internet-Radio zur Verfügung: "Radio Stations > My Stuff > My Stations".

Beachten Sie bitte, dass das "My Stuff"-Menü und Ihre persönliche Senderliste (My Stations) nur dann vom Radio übernommen wird, wenn das Radio die eine neue Radiosenderliste herunterlädt. Wenn Sie dafür sorgen möchten, dass Ihr Radio sofort eine neue Radiosenderliste herunterlädt, trennen Sie es vom Strom und stecken Sie den Stecker dann wieder zurück in die Steckdose.

# **Bei nicht aufgelisteten Radiosendern**

Wenn bestimmte Sender nicht bei Reciva aufgelistet sind, können Sie eine Anfrage stellen, damit der gewünschte Sender in die Senderdatenbank von Reciva aufgenommen wird.

#### Radio Stations

Media Player Auxiliary input Alarm clock Configure Off

Location Genre My Stuff Preset 1 Preset 2 Preset 3

> My Stations  $<<$  Back

**Konfiguration von "My Streams"** 

- 1. Wenn Sie sich mit Ihrem Reciva-Benutzeraccount eingeloggt haben, können Sie Ihre eigenen Streams in der "My Streams" Liste unter "My Account" einfügen. Normalerweise sind dies Internetradiosender, die Sie auf Ihrem Computer gefunden haben.
- 2. Durch Klicken auf "My Streams" werden Sie aufgefordert Sendername und Mediastream-URL anzugeben. Die Mediastream-URL ist ein Hyperlink der auf den eigentlichen Audiostream zeigt. Wenn Sie sich nicht im Klaren darüber sind wie Sie die Mediastream-URL auf einer Webseite finden können, lesen Sie bitte das FAQ auf der Webseite von Reciva http://www.reciva.com.
- 3. Sobald Sie die Radio-Streams in der "My Stations" Liste gespeichert haben, können Sie diese von Ihrem Internetradio abspielen. Die Sender stehen an folgender Stelle in Ihrem Internet-Radio zur Verfügung: "Stations > My Stuff > My Streams".

Beachten Sie bitte, dass das "My Stuff"-Menü und Ihre persönliche Liste von Mediastreams (My Streams) nur dann vom Radio übernommen wird, wenn das Radio eine neue Radiosenderliste herunterlädt. Wenn Sie dafür sorgen möchten, dass Ihr Radio sofort eine neue Radiosenderliste herunterlädt, trennen Sie es vom Strom und stecken Sie den Stecker dann wieder zurück in die Steckdose.

#### Radio Stations

Media Player Auxiliary input Alarm clock Configure Off

**D**

Location Genre My Stuff Preset 1 Preset 2 Preset 3

My Stations My Streams  $<<$  Back

#### **Media-Player**

**Media-Player – Grundlegende Bedienung**

Der Media-Player ermöglicht Ihnen die Wiedergabe von Audiodateien, die auf einem Computer in Ihrem lokalen Netzwerk, abgelegt sind. Zu den unterstützten Dateiformaten gehören MP3, WMA, AAC, WAV, FLAC, AIFF, Real Audio, AU und MP3-Abspiellisten (M3U). Bedenken Sie bitte, dass die Wiedergabe von DRM-geschützten Dateien nicht unterstützt wird.

Ihr Radio unterstützt zwei verschiedenen Zugriffsmöglichkeiten. Sie können auf Verzeichnisse in Ihrem Netzwerk zugreifen (Windows Shares). Es kann ebenfalls auf Dateiserveranwendungen mithilfe des UPnP-Protokolls (Universal Plug and Play) zugreifen.

Alle unterstützten Dateiformate sind im Windows-Netzwerklaufwerkmodus abspielbar. Wenn ein UPnP-Server benutzt wird, sind die abspielbaren Dateiformate abhängig von der benutzten Server-Software. Der Microsoft Windows Media Player 11 unterstützt z. B. die Dateiformate MP3, WMA und WAV. Um weitere Dateiformate zur Wiedergabe über UPnP zu unterstützen müssen Sie zusätzlich UPnP-Software von Drittanbietern installieren.

Wenn Sie Windows-Netzwerklaufwerke benutzen, erfolgt die Auswahl nach Interpret, Album oder nach Musiktitel innerhalb eines Albums. Wenn Sie einen UPnP-Server benutzen, werden Sie Such- und Auswahlkriterien vom Server bestimmt, enthalten aber typischerweise zusätzliche Optionen wie z. B. Genre. Viele Serverapplikationen bieten außerdem die Möglichkeit auf Dateien entsprechend der Verzeichnisse, in denen Sie abgelegt sind, zuzugreifen.

Beachten Sie, dass in diesem Abschnitt der Bedienungsanleitung der Begriff PC auf einen beliebigen Computer in Ihrem Netzwerk zeigen kann, sei es ein Windows-Computer, Apple-Computer, Linux-Gerät oder ein beliebiges anderes. Der Begriff PC wurde lediglich der Einfachheit halber gewählt.

**Benutzung von Windows-Netzwerklaufwerken**

Einrichten von Windows-PCs für den Zugriff auf Audiodateien über Windows Shares.

- 1. Vergewissern Sie sich bitte, dass Ihr PC auf dem gleichen Netzwerk, wie Ihr Internetradio zur Verfügung steht. Benutzen Sie den Windows Explorer, um das Verzeichnis, in dem sich Ihre Audiodateien befinden, zu lokalisieren.
- 2. Klicken Sie mit der rechten Maustaste auf das Verzeichnis.
- 3. Wählen Sie "Properties".
- 4. Klicken Sie auf "Sharing".
- 5. Wählen Sie "Share this folder on the network" und "Allow network users to change my files".

Stellen Sie bitte aus Sicherheitsgründen niemals das Verzeichnis "My Documents" oder darin befindliche Unterverzeichnisse (z. B. "My Music") auf dem Netzwerk zur Verfügung.

**Auffinden der Audiodateien über das Internet-Radio**

- 1. Benutzen Sie den Auswahldrehknopf, um das Radio einzuschalten und auf die Menüs zuzugreifen. Bei Bedarf können Sie jederzeit mit der Back-Funktion zum Hauptmenü zurückkehren.
- 2. Drehen Sie am Auswahldrehknopf, bis in der Anzeige "Media Player" erscheint, und betätigen Sie den Auswahldrehknopf zur Bestätigung. Sie können dazu ebenfalls die Media-Taste auf der Fernbedienung benutzen.
- 3. Drehen Sie am Auswahldrehknopf, bis in der Anzeige "Windows Shares" erscheint, und betätigen Sie die Select-Taste, um diese Funktion aufzurufen.
- 4. Drehen Sie am Auswahldrehknopf bis in der Anzeige "Scan for PCs" erscheint und betätigen Sie den Auswahldrehknopf erneut.
- 5. In der Anzeige des Radios wird nun "Finding PCs" angezeigt. Wenn PCs mit Netzwerklaufwerken vorhanden sind, so werden diese dann angezeigt. Nach abgeschlossener Suche drehen Sie bitte am Auswahldrehknopf zur Auswahl des PCs, der Ihre Dateien enthält. Wenn Ihr PC nicht in der Liste erscheint, überprüfen Sie bitte Ihre Datenzugriffs- und Firewalleinstellungen.
- 6. Betätigen Sie den Auswahldrehknopf. Das Radio durchsucht nun den gewählten PC nach Netzwerklaufwerken. Wenn die Einstellungen des PCs es erfordern, müssen Sie an dieser Stelle u. U. einen Benutzernamen und ein Passwort angeben. Geben Sie diese entsprechend der Einstellungen Ihres PCs ein.
- 7. Drehen Sie am Auswahldrehknopf, bis in der Anzeige das gewünschte Verzeichnis erscheint, und betätigen Sie den Auswahldrehknopf zur Bestätigung Ihrer Auswahl.
- 8. In der Anzeige des Radios erscheint dann "File Scan..." und das Radio führt einen Dateisuche in dem gewählten Verzeichnis durch. Der Text in der unteren Anzeigezeile zeigt bestimmte Datei- und Verzeichnisnamen und gibt an, dass die Dateisuche noch nicht abgeschlossen ist. Wenn besonders viele Audiodateien vorhanden sind, kann der Suchvorgang mehrere Minuten in Anspruch nehmen.

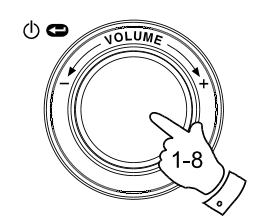

Radio Stations Media Plaver Auxiliary input Alarm clock Configure Off

**D**

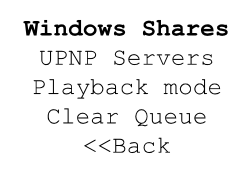

By Album By Artist Scan for PC's Rescan Folder

Finding PC's

Gerry's PC Jennifer's PC Mum's PC

File Scan

9. Wenn die Suche beendet ist, erscheint "By Album", "By Artist", etc. in der Anzeige. Benutzen Sie den Auswahldrehknopf, um dann die Audiodateien zur Wiedergabe auszuwählen. Die Dateien werden nach Album, Interpret und Wiedergabelisten (falls vorhanden) geordnet.

Bedenken Sie bitte, dass bei der ersten Dateisuche eine Datei mit der Bezeichnung "reciva media\_cache" in das Verzeichnis, in dem sich die Audiodateien befinden, geschrieben wird. Diese Datei wird von der Suchsoftware erstellt und dient dazu nachfolgende Suchvorgänge zu beschleunigen.

**Einrichtung von Windows PCs für den Zugriff auf Audiodateien über einen UPnP-Server**

- 1. Wenn Sie Microsoft Windows XP oder Windows Vista benutzen, können Sie den Windows Media Player 11 (WMP11) so einreichten, dass er als UPnP (Universal Plug and Play) Media Server fungiert. Falls nicht bereits vorinstalliert, kann der Windows Media Player 11 bei Microsoft heruntergeladen werden. Folgen Sie zur Installation einfach den Bildschirmanweisungen des Installations-Wizards oder benutzen Sie die Microsoft Windows Update-Funktion.
- 2. Nach der Installation erstellt Windows Media Player 11 eine Datenbank mit allen auf Ihrem PC verfügbaren Mediadateien. Zum Hinzufügen weiterer Mediadateien zur Datenbank gehen Sie bitte auf "File > Add to Library... > Advanced Options" und klicken Sie auf "Add". Wählen Sie dann einfach die gewünschten Dateien zum Hinzufügen und klicken Sie auf OK.

Danach brauchen Sie nur noch den Windows Media Player 11 so zu konfigurieren, dass das Internet-Radio darauf auf die Mediadateien zugreifen kann. Gehen Sie dazu bitte auf die im Folgenden beschriebene Weise vor.

### Selecting Media Sharing in Windows Media Player 11

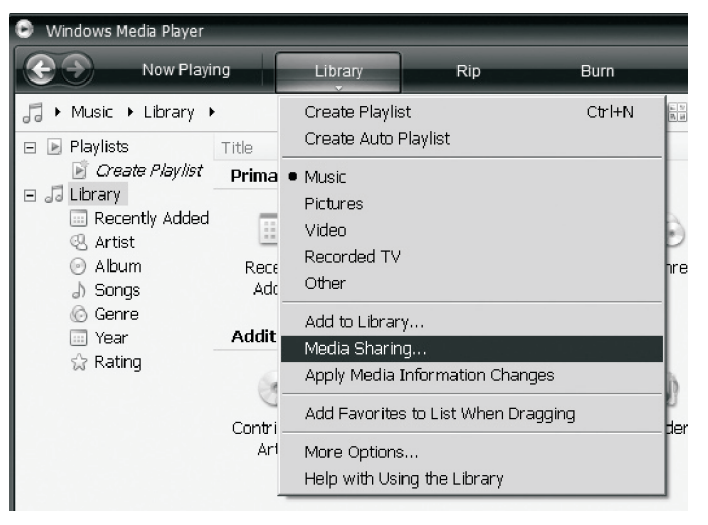

**Netzwerkverbindung des Radios über UPnP**

- 1. Benutzen Sie den Auswahldrehknopf, um das Radio einzuschalten und auf die Menüs zuzugreifen. Benutzen Sie ggf. die Back-Funktion. Gehen Sie ins Media-Player-Menü. Gehen Sie mit dem Auswahldrehknopf auf "UPNP Servers".
- 2. Betätigen Sie den Auswahldrehknopf und das Radio beginnt die Suche nach verfügbaren UPnP-Servern. Bedenken Sie, dass diese mehrere Sekunden benötigen wird. Solange die Suche nicht abgeschlossen ist, erscheint in der Anzeige "Empty". Wenn keine UPnP-Server gefunden werden, bleibt die Anzeige "Empty" bestehen.
- 3. Wählen Sie nach dem Suchvorgang den gewünschten UPnP-Server (drehen ggf. Sie weiter am Auswahldrehknopf, wenn mehr als ein UPnP-Server gefunden wird) und betätigen Sie den Auswahldrehknopf. Das Radio zeigt dann normalerweise "Access Denied" (Zugriff untersagt) an.
- 4. Ihr PC gibt in diesem Moment an, dass ein anderes Gerät versucht auf den UPnP-Server zuzugreifen. In jedem Fall müssen Sie, um dem Radio Zugriff auf die Mediadateien zu gewähren, auf "Library" im Menü des Windows Media Player 11 klicken und dann dort "Media Sharing..." zum Öffnen des entsprechenden Media Sharing-Fensters wählen.
- 5. Im Media Sharing-Fenster wird das Radio als nicht erkanntes Gerät aufgelistet. Klicken Sie auf das unbekannte Gerät und klicken Sie dann "Allow" gefolgt von OK. Hinweis:

 Wenn Sie die Firewall-Software von Microsoft Windows benutzen, sollte der Windows Media Player 11 vorher entsprechend konfiguriert werden. Wenn Sie andere Firewall-Programme benutzen, müssen Sie diese entsprechend für die Benutzung mit dem Windows Media Player 11 konfigurieren (siehe "Fehlerbehebung").

6. Wählen Sie den angegebenen Server mithilfe des Auswahldrehknopfs. Wenn der Windows Media Player 11 dann in der Lage ist, mit Ihrem Radio zu kommunizieren, werden Ihnen mehrere Auswahloptionen durch die Serversoftware zur Verfügung gestellt.

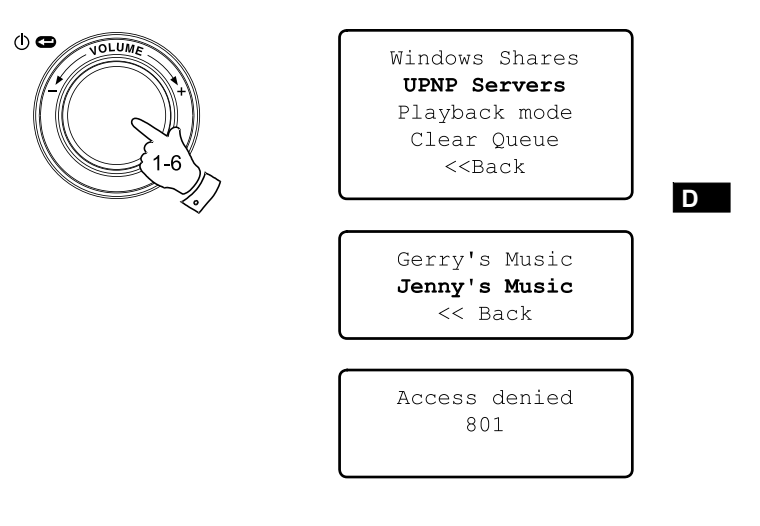

#### Allowing a device to connect to Windows Media Player 11

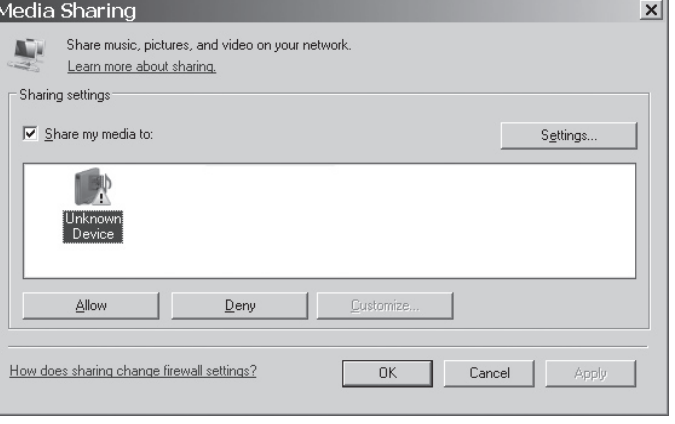

**Auffinden und Wiedergabe von Multimediadateien mit UPnP**

Wenn der UPnP-Server für den Zugriff auf die Mediadateien konfiguriert ist, können Sie die Dateien auf die folgende Weise auf dem Radio auswählen:

- 1. Benutzen Sie den Auswahldrehknopf, um das Radio einzuschalten und auf die Menüs zuzugreifen. Benutzen Sie ggf. die Back-Funktion. Gehen Sie ins Media-Player-Menü. Gehen Sie mit dem Auswahldrehknopf auf "UPnP Servers".
- 2. Betätigen Sie den Auswahldrehknopf und das Radio beginnt die Suche nach allen verfügbaren UPnP-Servern. Bedenken Sie, dass diese mehrere Sekunden benötigen wird. Solange die Suche nicht abgeschlossen ist, erscheint in der Anzeige "Empty". Wenn keine UPnP-Server gefunden werden, bleibt die Anzeige "Empty" bestehen.
- 3. Nach einer erfolgreichen Suche können Sie den Auswahldrehknopf benutzen, um den gewünschten UPnP-Server auszuwählen. Betätigen Sie dann den Auswahldrehknopf zur Bestätigung.
- 4. Das Radio zeigt nun eine Liste von Mediankategorien, die auf dem UPnP-Server vorhanden sind an (z. B. "Music", "Playlists", etc.). Drehen Sie am Auswahldrehknopf, bis in der Anzeige die gewünschte Kategorie erscheint, und betätigen Sie den Auswahldrehknopf zur Bestätigung Ihrer Auswahl.
- 5. Drehen Sie am Auswahldrehknopf zur Auswahl einer Kategorie und betätigen Sie den Auswahldrehknopf erneut. Zum Beispiel können Sie zuerst "Music" und dann "Album" wählen.

#### Hinweis:

Der UPnP-Modus bietet Suchkriterien und Dateitypen, die als Funktion des UPnP-Servers, auf Ihrem Internetradio zur Verfügung stehen.

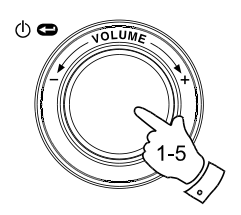

Radio Stations Media Player Auxiliary input Alarm clock Configure Off

Windows Shares **UPNP Servers** Playback mode Clear Oueue  $<<$ Back

Gerry's Music Jenny's Music  $<<$  Back

Music Playlists  $<<$  Back

Album Artists Albums All Artists All Music Composers Folders Genre  $<<$ Bac $k$ 

6. Drehen Sie den Auswahldrehknopf zur Auswahl der gewünschten Mediadateien und betätigen Sie den Auswahldrehknopf zur Bestätigung.

 Bedenken Sie bitte, dass nicht alle Multimediadateien sofort angezeigt werden. Der Windows Media Player muss zunächst Informationen wie Interpret, Album und Titel aus den Dateien auslesen. Außerdem kann es sein, dass aus dem Internet zusätzliche Informationen wie z. B. das Albumcover zur Anzeige heruntergeladen werden.

7. In der Anzeige des Radios erscheint dann "Add to Queue". Benutzen Sie den Auswahldrehknopf, und die entsprechenden Dateien im Album werden der Abspielliste hinzugefügt. Die Wiedergabe beginnt automatisch.

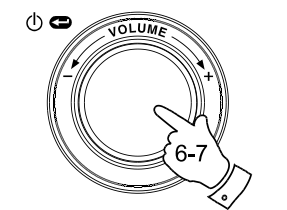

Duke Live At Blues Alley Victory for the Com Wish You Were Here  $<<$  Back

**D**

[Add to Queue] Cheek to Cheek Stormy Monday

Cheek to Cheek Connecting

Cheek to Cheek Eva Cassidy  $00:00 160k$ 

### **Auswählen der Multimediadateien**

Es spielt dabei keine Rolle, ob Sie zur Dateiauswahl Windows Netzwerklaufwerke oder UPnP benutzen. Der Vorgang bleibt immer derselbe. Der einzige Unterschied zwischen den beiden Methoden ist der, dass UPnP mehr Suchmöglichkeiten bietet, je nach dem welche Serversoftware benutzt wird. Bestimmte Serverapplikationen ermöglichen eine genaue Einstellung der Suchkriterien und Indexierungsmethoden, was besonders nützlich ist, wenn Sie über eine große Sammlung von Musikdateien verfügen.

Der Auswahlmechanismus ermöglicht es Ihnen nach bestimmten Informationen zu suchen (Album, Interpret, etc.) und dann die Suche einzugrenzen, entweder auf ein Album oder einen bestimmten Musiktitel auf einem Album. Das ausgewählte Album bzw. der Musiktitel wird dann zur Wiedergabeliste hinzugefügt. Sie können während der Wiedergabe weitere Alben oder Musiktitel in die Wiedergabeliste einfügen oder zwischen einzelnen Titeln in der Wiedergabeliste umherschalten. Sie können die Wiedergabeliste ebenfalls bei Bedarf löschen und eine Neue erstellen. In den in dieser Anleitung beschriebenen Suchvorgängen sind entsprechende Beispiele vorhanden.

### **Wiedergabe kompletter Alben**

- 1. Drehen Sie am Auswahldrehknopf bis in der Anzeige "By Artist" erscheint. Betätigen Sie den Auswahldrehknopf.
- 2. Drehen Sie am Auswahldrehknopf, bis in der Anzeige der gewünschte Interpret erscheint. Betätigen Sie den Auswahldrehknopf.
- 3. Drehen Sie am Auswahldrehknopf, bis in der Anzeige der Name des gewünschten Albums erscheint. Betätigen Sie den Auswahldrehknopf. An erster Stelle der Titelliste erscheint dann "[Add to Queue]".
- 4. Betätigen Sie den Auswahldrehknopf. Die Wiedergabe des Albums beginnt und alle Musiktitel des Albums werden der Wiedergabeliste hinzugefügt.

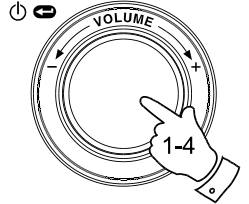

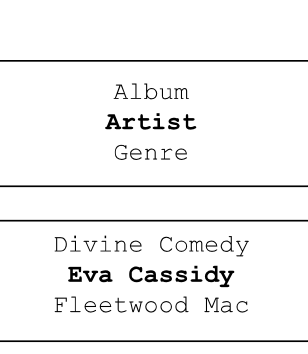

American Tune Live at Blues Alley Songbird

> [Add to Queue] Cheek to Cheek Stormy Monday

Cheek to Cheek Connecting

Cheek to Cheek Eva Cassidy  $00:00 160k$ 

**Wiedergabe einzelner Titel**

- 1. Wenn Sie es wünschen nur bestimmte Tilte eines Albums wiederzugeben, wählen Sie zunächst wie in den Schritten 1 - 3 beschrieben ein Album aus (siehe "Wiedergabe kompletter Alben").
- 2. An erster Stelle der Titelliste erscheint dann "[Add to Queue]".
- 3. Drehen Sie am Auswahldrehknopf, bis in der Anzeige der gewünschte Titel erscheint.
- 4. Betätigen Sie den Auswahldrehknopf. Die Wiedergabe des Titels beginnt.

**Aufreihen von Alben für eine spätere Wiedergabe**

Während der Wiedergabe können Sie zusätzlich Alben oder Titel der Wiedergabeliste hinzufügen.

- 1. Benutzen Sie den Drehknopf (und ggf. die Back-Funktion) zur Suche nach dem gewünschten Album (oder benutzen Sie die Select-, Back- und Menu-Taste auf der Fernbedienung).
- 2. Betätigen Sie den Auswahldrehknopf oder die Select-Taste zur Bestätigung Ihrer Auswahl. In der Anzeige erscheint dann die Titelliste des Albums mit "[Add to Queue]" darüber.
- 3. Falls nötig können Sie mit dem Auswahldrehknopf oder der Menu-Taste oben auf der Fernbedienung auf "[Add to Queue]" gehen. Betätigen Sie den Auswahldrehknopf. In der Anzeige erscheint dann "Tracks Added To Queue" und die entsprechenden Titel werden der Wiedergabeliste hinzugefügt.

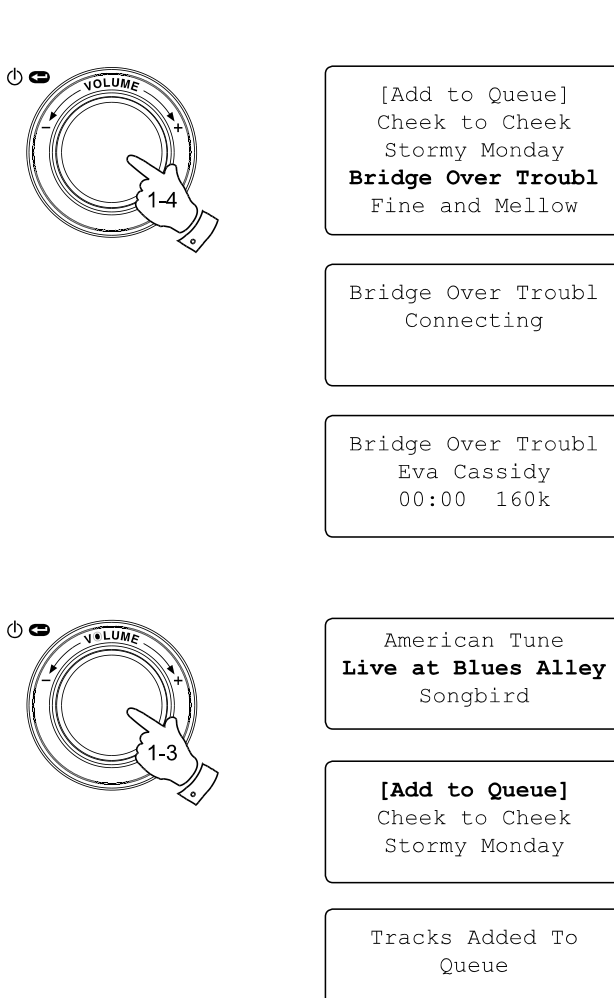

**D**

**Aufreihen von Titeln für eine spätere Wiedergabe**

- 1. Wenn Sie es wünschen nur bestimmte Tilte eines Albums der Wiedergabeliste hinzuzufügen, wählen Sie zunächst wie in den Schritten 1 - 3 beschrieben ein Album aus (siehe "Aufreihen von Alben für eine spätere Wiedergabe").
- 2. Benutzen Sie den Drehknopf (oder die Menu-Tasten auf der Fernbedienung) zur Suche nach dem gewünschten Titel.
- 3. Betätigen Sie den Auswahldrehknopf oder die Select-Taste. In der Anzeige erscheint dann "Track Added To Queue".

## **Wiedergabesteuerung**

- 1. Halten die Wiedergabe/Pause-Taste auf der Fernbedienung gedrückt, um die momentane Wiedergabe zu stoppen. Bei erneuter Betätigung der Taste fährt die Wiedergabe vom Anfang des aktuellen Titels fort.
- 2. Betätigen Sie die Wiedergabe/Pause-Taste, um die momentane Wiedergabe vorübergehend anzuhalten. Bei erneuter Betätigung der Taste fährt die Wiedergabe vom letzten Wiedergabepunkt aus fort.
- 3. Benutzen Sie die Schnellrücklauftaste zum Starten der Wiedergabe des vorigen Titels der Abspielliste.
- 4. Benutzen Sie die Schnellvorlauftaste zum Starten der Wiedergabe des nächsten Titels in der Abspielliste.

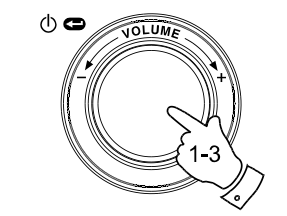

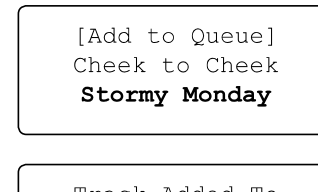

Track Added To Oueue

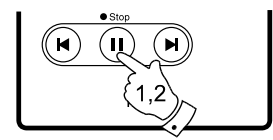

Name of Track Stopped

Name of Track  $01:47$  Paused

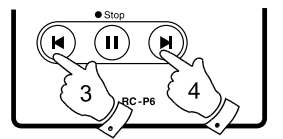

**Auswahl von Titeln in der momentanen Abspielliste**

- 1. Betätigen Sie die Queue-Taste auf der Fernbedienung. Die momentane Wiedergabedatei wird zusammen mit ihrer Position in der Wiedergabeliste angezeigt.
- 2. Benutzen Sie die Menu-Tasten (oder drehen Sie am Auswahldrehknopf), um durch den Inhalt der Wiedergabeliste zu gehen.
- 3. Wenn Sie zu einem bestimmten Titel in der Abspielliste springen möchten, betätigen Sie bitte die Select-Taste (oder den Drehknopf), wenn der gewünschte Titel angezeigt wird. Die Wiedergabe beginnt vom Anfang des entsprechenden Titels.

## **Löschen der Wiedergabeliste**

- 1. Wenn das Radio sich im Wiedergabemodus befindet, können Sie mit dem Auswahldrehknopf auf die Menüs zugreifen. Bei Bedarf können Sie jederzeit mit der Back-Funktion zum Media-Player-Menü zurückkehren.
- 2. Betätigen Sie den Auswahldrehknopf und drehen Sie, bis in der Anzeige "Clear Queue" erscheint.
- 3. Betätigen Sie den Auswahldrehknopf. In der Anzeige erscheint "Queue cleared" und die Wiedergabeliste ist damit wieder vollkommen leer.
- 4. Sie können ebenfalls die Queue-Taste gedrückt halten, um die Wiedergabeliste jederzeit ohne auf das Media-Player-Menü zuzugreifen, zu löschen.

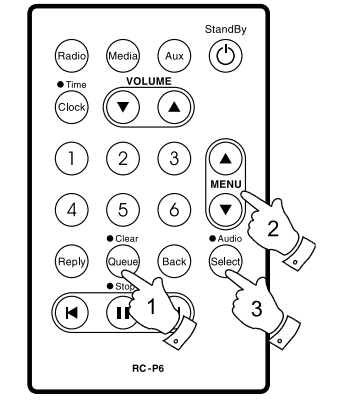

List of tracks  $1$  of 60

**D**

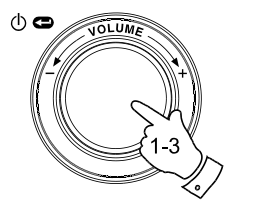

Windows Shares UPNP Servers Playback mode Clear Queue  $<<$ Bac $k$ 

Oueue cleared

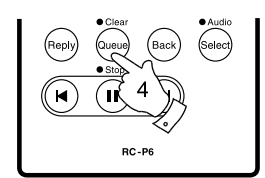

**Wiedergabewiederholung in der Abspielliste**

- 1. Wenn das Radio sich im Wiedergabemodus befindet, können Sie mit dem Auswahldrehknopf auf die Menüs zugreifen. Bei Bedarf können Sie jederzeit mit der Back-Funktion zum Hauptmenü zurückkehren.
- 2. Drehen Sie am Auswahldrehknopf, bis in der Anzeige "Media Player" erscheint, und betätigen Sie den Auswahldrehknopf zur Anzeige des Media-Player-Menüs. Sie können dazu ebenfalls die Media-Taste auf der Fernbedienung benutzen.
- 3. Drehen Sie am Auswahldrehknopf, bis in der Anzeige "Playback Mode" erscheint, und betätigen Sie den Auswahldrehknopf zur Bestätigung.
- 4. Drehen Sie am Auswahldrehknopf bis in der Anzeige "Repeat" erscheint. Betätigen Sie den Auswahldrehknopf. Im Display wird "Enable" (Aktivieren) angezeigt und YES / NO erscheint als Auswahloption.
- 5. Benutzen Sie den Auswahldrehknopf zur Auswahl von YES bzw. NO, um festzulegen, ob der Wiederholungsmodus (Repeat) aktiviert wird. Wenn Sie den Wiederholungsmodus nicht aktivieren wollen, wählen Sie bitte NO.

Wenn der Wiederholungsmodus bereits aktiviert wurde, erscheint bei Schritt 4 stattdessen "Disable", erneut mit YES / NO als Auswahloption. Wählen YES, um den Wiederholungsmodus zu deaktivieren.

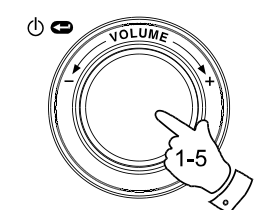

Radio Stations Media Plaver Auxiliary input Alarm clock Configure Off

Windows Shares **UPNP** Servers Playback mode Clear Oueue  $<<$ Bac $k$ 

> Repeat Shuffle  $<<$  Back

Enable YES NO

# **Zufallswiedergabe**

- 1. Wenn das Radio sich im Wiedergabemodus befindet, können Sie mit dem Auswahldrehknopf auf die Menüs zugreifen. Bei Bedarf können Sie jederzeit mit der Back-Funktion zum Hauptmenü zurückkehren.
- 2. Drehen Sie am Auswahldrehknopf, bis in der Anzeige "Media Player" erscheint, und betätigen Sie den Auswahldrehknopf zur Anzeige des Media-Player-Menüs. Sie können dazu ebenfalls die Media-Taste auf der Fernbedienung benutzen.
- 3. Drehen Sie am Auswahldrehknopf, bis in der Anzeige "Playback Mode" erscheint, und betätigen Sie den Auswahldrehknopf zur Bestätigung.
- 4. Drehen Sie am Auswahldrehknopf, bis in der Anzeige "Shuffle" erscheint. Betätigen Sie den Auswahldrehknopf. Im Display wird "Enable" (Aktivieren) angezeigt und YES / NO erscheint als Auswahloption.
- 5. Benutzen Sie den Auswahldrehknopf zur Auswahl von YES bzw. NO, um festzulegen, ob die Zufallswiedergabe (Shuffle) aktiviert wird. Wenn Sie die Zufallswiedergabe nicht aktivieren wollen, wählen Sie bitte NO.

Wenn die Zufallswiedergabe bereits aktiviert wurde, erscheint bei Schritt 4 stattdessen "Disable", erneut mit YES / NO als Auswahloption. Wählen YES, um die Zufallswiedergabe zu deaktivieren.

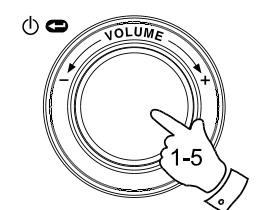

Radio Stations Media Player Auxiliary input Alarm clock Configure Off

**D**

Windows Shares **UPNP** Servers Playback mode Clear Oueue  $<<$ Bac $k$ 

Repeat Shuffle << Back

Enable YES NO

# **Aux-Eingang**

Ihr Radio verfügt über einen 3,5-mm-Stereo-Eingang für den Anschluss externer Audiogeräte. Der Anschluss kann so konfiguriert werden, dass der Empfindlichkeitspegel dem Ausgangspegel des angeschlossenen Geräts entspricht.

- 1. Schließen Sie ein externes Audiogerät (z. B. einen CD-Player oder MP3-Player) am Aux-Eingang an der Gerätrückseite an.
- 2. Benutzen Sie den Auswahldrehknopf, um das Radio einzuschalten und auf die Menüs zuzugreifen. Bei Bedarf können Sie jederzeit mit der Back-Funktion zum Hauptmenü zurückkehren.
- 3. Drehen Sie am Auswahldrehknopf, bis in der Anzeige "Auxiliary Input" erscheint.
- 4. Betätigen Sie den Auswahldrehknopf. In der Anzeige erscheint dann "Aux In" und das Tonsignal des externen Audiogeräts wird wiedergegeben. Sie können dazu ebenfalls einfach die Aux-Taste auf der Fernbedienung benutzen.
- 5. Wenn Sie das angeschlossene Gerät über seinen Kopfhörerausgang angeschlossen ist, stellen Sie bitte die Lautstärke des Geräts auf ein mittleres Niveau und stellen Sie dann die Lautstärke Ihres Internetradios auf eine angenehme Lautstärke.

### Hinweis:

Falls die Lautstärke zu hoch oder zu niedrig ist bzw. verzerrt ist, kann es sein, dass Sie den Eingangspegel des Aux-Eingangs neu einstellen müssen (siehe folgender Abschnitt).

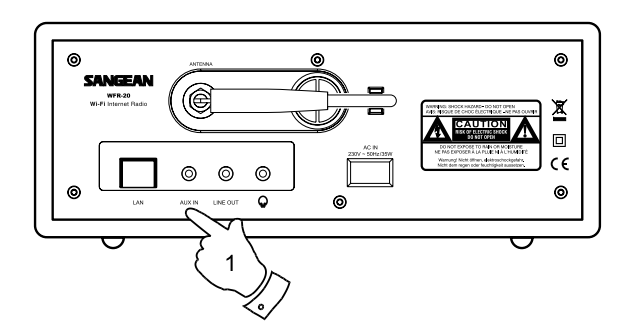

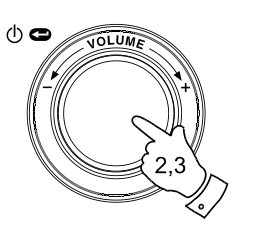

Radio Stations Media Player Auxiliary Input Alarm clock Configure Off

Aux In

### **Einstellen der Eingangssignalstärke**

Verschiedene Audiogeräte liefern u. U. Audiosignale vollkommen unterschiedlicher Stärke. Dies betrifft insbesondere Kopfhörerausgänge, die einen wesentlich niedrigeren Ausgangspegel haben als andere Ausgänge. Die meisten Kopfhörerausgänge haben einen Ausgangspegel, der unter dem Pegel sogenannter Line-Level-Ausgänge liegt.

Ihr Radio kann damit zusammen mit einer Reihe von Audiogeräten verbunden werden. Die Eingangsempfindlichkeit kann entsprechend auf einen Kopfhörer- oder Line-Anschluss angepasst werden. Die Kopfhörer-Anschluss-Einstellung ist dabei die empfindlichere der beiden.

- 1. Wenn das Radio sich im Wiedergabemodus befindet, können Sie mit dem Auswahldrehknopf auf die Menüs zugreifen. Bei Bedarf können Sie jederzeit mit der Back-Funktion zum Hauptmenü zurückkehren. Drehen Sie am Auswahldrehknopf bis in der Anzeige "Configure" erscheint.
- 2. Betätigen Sie den Auswahldrehknopf, um das Konfigurationsmenü anzuzeigen. Drehen Sie am Auswahldrehknopf, bis in der Anzeige "Auxiliary Input Level" erscheint.
- 3. Drehen Sie am Auswahldrehknopf, bis entweder "Headphone level" (Kopfhörereingangspegel) oder "Line Input Level" (Line-Eingangspegel) in der Anzeige erscheint, und betätigen Sie den Auswahldrehknopf, um die gewünschte Einstellung zu übernehmen.
- 4. Benutzen Sie ggf. die Back-Funktion, um das Menü wieder zu verlassen.

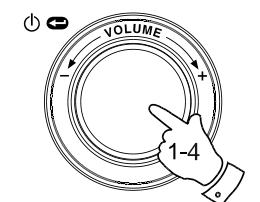

Radio Stations Media Player Auxiliary Input Alarm clock Configure Off

**D**

Aux Input Level Backlight Clock Setup

Headphone Level Line Input Level  $<<$  Back

Headphone level selected

### **Einstellen der Uhrzeit**

Normalerweise wird das WFR-20 Internetradio automatisch auf Westeuropäische Zeit (WEZ) eingestellt, nachdem es eine Verbindung zum Internet aufgebaut hat. Sollten Sie die Uhrzeit manuell einstellen wollen, gehen Sie bitte auf folgende Weise vor.

- 1. Benutzen Sie den Auswahldrehknopf, um das Radio einzuschalten und auf die Menüs zuzugreifen. Bei Bedarf können Sie jederzeit mit der Back-Funktion zum Hauptmenü zurückkehren.
- 2. Drehen Sie den Auswahldrehknopf, bis "Configure" in der Anzeige erscheint. Betätigen Sie den Auswahldrehknopf zum Aufrufen des Konfigurationsmenüs.
- 3. Drehen Sie am Auswahldrehknopf bis in der Anzeige "Clock Setup" erscheint. Betätigen Sie den Auswahldrehknopf zum Aufrufen des Uhrzeitmenüs.
- 4. Drehen Sie am Auswahldrehknopf, bis in der Anzeige "Set Time/Date" (Uhrzeit/Datum einstellen) erscheint. Drehen Sie am Auswahldrehknopf, um die Stundenziffern in der Anzeige zu markieren.
- 5. Benutzen Sie den Auswahldrehknopf zum Einstellen der Stunden. Drehen Sie am Auswahldrehknopf, um die Minutenziffern in der Anzeige zu markieren.
- 6. Drehen Sie am Auswahldrehknopf, bis in der Anzeige der korrekte Tag angezeigt wird. Betätigen Sie den Auswahldrehknopf, um den Tag zu übernehmen und den Monat in der Anzeige zu markieren.
- 7. Benutzen Sie den Auswahldrehknopf zum Einstellen des korrekten Monats. Betätigen Sie den Auswahldrehknopf, um den Monat zu übernehmen und das Jahr in der Anzeige zu markieren.
- 8. Benutzen Sie den Auswahldrehknopf zum Einstellen des Jahrs. Betätigen Sie den Auswahldrehknopf, um die eingestellte Uhrzeit- und das Datum zu übernehmen. In der Anzeige erscheint "Time and Date Set" und das Gerät kehrt zur Radiosenderanzeige zurück.

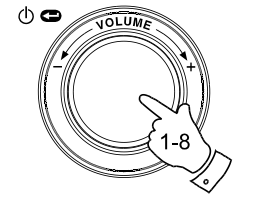

Radio Stations Media Player Auxiliary input Alarm clock Configure Off

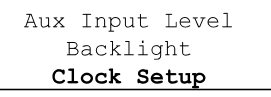

Set Time/Date Clock Format **DST** 

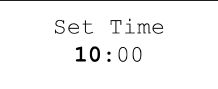

Set Time  $10:00$ 

Set Date 21 May 2007

Time and Date Set

## **Einstellen des Uhrzeitformats**

Die Uhrzeitanzeige kann auf das 12- oder das 24-Format eingestellt werden. Das von Ihnen gewählte Format wird dabei auch die den Alarm benutzt.

- 1. Benutzen Sie den Auswahldrehknopf, um das Radio einzuschalten und auf die Menüs zuzugreifen. Bei Bedarf können Sie jederzeit mit der Back-Funktion zum Hauptmenü zurückkehren.
- 2. Drehen Sie den Auswahldrehknopf, bis "Configure" in der Anzeige erscheint. Betätigen Sie den Auswahldrehknopf zum Aufrufen des Konfigurationsmenüs.
- 3. Drehen Sie am Auswahldrehknopf bis in der Anzeige "Clock Setup" erscheint. Betätigen Sie den Auswahldrehknopf zum Aufrufen des Uhrzeitmenüs.
- 4. Drehen Sie am Auswahldrehknopf, bis in der Anzeige "Clock Format" erscheint. Betätigen Sie den Auswahldrehknopf zum Einstellen des Uhrzeitformats.
- 5. Benutzen Sie den Auswahldrehknopf zur Auswahl des 24-Stunden- oder des 12-Stundenformats. Betätigen Sie den Auswahldrehknopf zur Bestätigung Ihrer Einstellung.

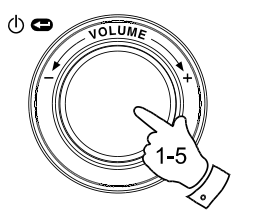

Radio Stations Media Player Auxiliary input Alarm clock Configure Off

**D**

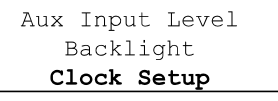

Set Time/Date Clock Format **DST** 

Clock format 24 12

### **Einstellen der Sommerzeit**

Es stehen vier Optionen zur Verfügung:

European –

Stellt die Sommerzeit entsprechend der europäischen Regelungen ein.

DST On – Stellt die Sommerzeit ein (1 Stunde vorgestellt).

DST Off – Stellt die Sommerzeit aus.

Local time zone –

Stellt die Uhrzeit in 30-Minutenschritten manuell vor oder zurück. Reset clock –

Löscht alle Einstellungen des Benutzers bezüglich Uhrzeit, Schlummerzeit, Sommerzeit und stellt die entsprechenden Standardeinstellungen wieder her.

- 1. Benutzen Sie den Auswahldrehknopf, um das Radio einzuschalten und auf die Menüs zuzugreifen.
- 2. Drehen Sie den Auswahldrehknopf, bis "Configure" in der Anzeige erscheint. Betätigen Sie die Auswahldrehknopf zum Aufrufen des Konfigurationsmenüs.
- 3. Drehen Sie am Auswahldrehknopf bis in der Anzeige "Clock Setup" erscheint. Betätigen Sie den Auswahldrehknopf zum Aufrufen des Uhrzeitmenüs.
- 4. Drehen Sie am Auswahldrehknopf, bis in der Anzeige "DST" oder "Local time zone" erscheint. Benutzen Sie den Auswahldrehknopf, um die entsprechende Option aufzurufen und die Sommerzeit wie gewünscht einzustellen.

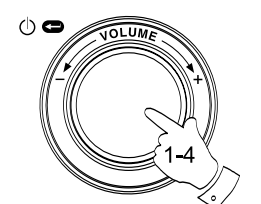

Radio Stations Media Player Auxiliary input Alarm clock Configure Off

Aux Input Level Backlight Clock Setup

**DST** Local Time Zone Reset Clock

European DST DST On DST Off

#### **Einstellen der Weckerfunktion (Alarm)**

Ihr Radio verfügt über vier separat einstellbare Alarmzeiten, die Sie benutzen können, um entweder mit einem Radioprogramm oder dem eingebauten Summer aufzuwachen. Jeder Alarm kann einmalig, täglich, wöchentlich, wochentags oder am Wochenende aktiviert werden. Bei Stromausfällen sorgt ein eingebauter Speicher dafür, dass die Alarmeinstellungen nicht gelöscht werden.

#### Hinweis:

Wenn keine für mehr als 10 Sekunden keine Tasten betätigt werden, verlässt das Gerät das Alarmeinstellungsmenü automatisch. Sie können bei Fehleingaben jederzeit durch Benutzung der Back-Funktion zur vorigen Anzeige zurückkehren.

- 1. Benutzen Sie den Auswahldrehknopf, um das Radio einzuschalten und auf die Menüs zuzugreifen. Bei Bedarf können Sie jederzeit mit der Back-Funktion zum Hauptmenü zurückkehren.
- 2. Drehen Sie am Auswahldrehknopf bis in der Anzeige "Alarm clock" erscheint. Betätigen Sie die Auswahldrehknopf zum Aufrufen des Alarmeinstellungsmenüs.
- 3. Drehen Sie am Auswahldrehknopf, bis in der Anzeige "Set Alarms" erscheint, und betätigen Sie den Auswahldrehknopf zur Bestätigung. In der Anzeige erscheint nun der aktuelle Status der Alarme 1-4. Sie können alle 4 Alarmzeiten mit der hier zur Verfügung stehenden "Disable All"-Funktion deaktivieren.
- 4. Drehen Sie am Auswahldrehknopf, bis in der Anzeige der gewünschte Alarm (1-4) angezeigt wird. Alle nicht markierten Alarme zeigen die Uhrzeit und den Tag des nächsten Alarm (falls vorhanden). Beim momentan markierten Alarm werden alle Details (Alarmzeit, Alarmart, d. h. Summer oder Radiosender) in einer Laufschrift angezeigt.
- 5. Um die Einstellungen für den markierten Alarm zu ändern, betätigen Sie bitte den Auswahldrehknopf. Danach werden die Stunden der Alarmzeit hervorgehoben. Das Uhrzeitformat wird automatisch entsprechend der für die Uhrzeit gemachten Einstellung auf 12-Stunden oder 24-Stunden gestellt.

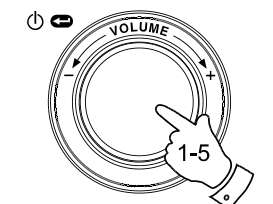

Radio Stations Media Plaver Auxiliary input Alarm clock Configure Off

**D**

Set Alarms Sleep timer

 $<<$ Bac $k$ 

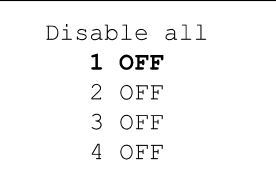

Set Time  $00:00$  AM **Alarmzeiteinstellung – weiterführend**

- 6. Benutzen Sie den Auswahldrehknopf zum Einstellen der Stunden des Alarms. Drehen Sie am Auswahldrehknopf, um die Einstellung der Stunden zu speichern und um die Minutenziffern in der Anzeige zu markieren.
- 7. Benutzen Sie den Auswahldrehknopf zum Einstellen der Minuten des Alarms. Betätigen Sie den Auswahldrehknopf, um die Einstellung zu speichern. Die Tagesoption für den Alarm erscheint als Nächstes in der Anzeige:

 Once – der Alarm wird nur einmal aktiviert. Everyday – der Alarm wird täglich aktiviert. Weekly – der Alarm wird einmal in der Woche aktiviert. Weekdays – der Alarm wird nur an Wochentagen aktiviert. Weekends – der Alarm wird nur am Wochenende aktiviert.

- 8. Benutzen Sie den Auswahldrehknopf zum Einstellen oben beschriebenen Alarmoption. Betätigen Sie den Auswahldrehknopf, um die Einstellung zu speichern. Wenn Sie den Alarm auf täglich, wochentags oder Wochenende stellen, überspringen Sie bitte Punkt 10.
- 9. Drehen Sie am Auswahldrehknopf, bis in der Anzeige der gewünschte Wochentage für den Alarm erscheint. Betätigen Sie den Auswahldrehknopf, um die Einstellung zu speichern. Der Alarm für Ihr Radio ist dann aktiviert.
- 10. Ein Alarm kann so eingestellt werden, dass er entweder mit der Wiedergabe eines Radiosenders oder mit dem Summer aktiviert wird. Der Radiosenderalarm kann zusammen mit einem beliebigen Sender, der unter einem der Senderspeicher abgespeichert wurde oder dem Sender den Sie gerade hören, aktiviert werden. Drehen Sie am Auswahldrehknopf zur Auswahl der Summeralarms bzw. des gewünschten Radiosenders.
- 11. Betätigen Sie die Auswahldrehknopf, um die Alarmeinstellungen zu bestätigen. Ihr Radio zeigt "Alarm Set" an und geht zurück zur Alarmliste. Die neuen Alarmeinstellungen werden in der Liste entsprechend angezeigt.

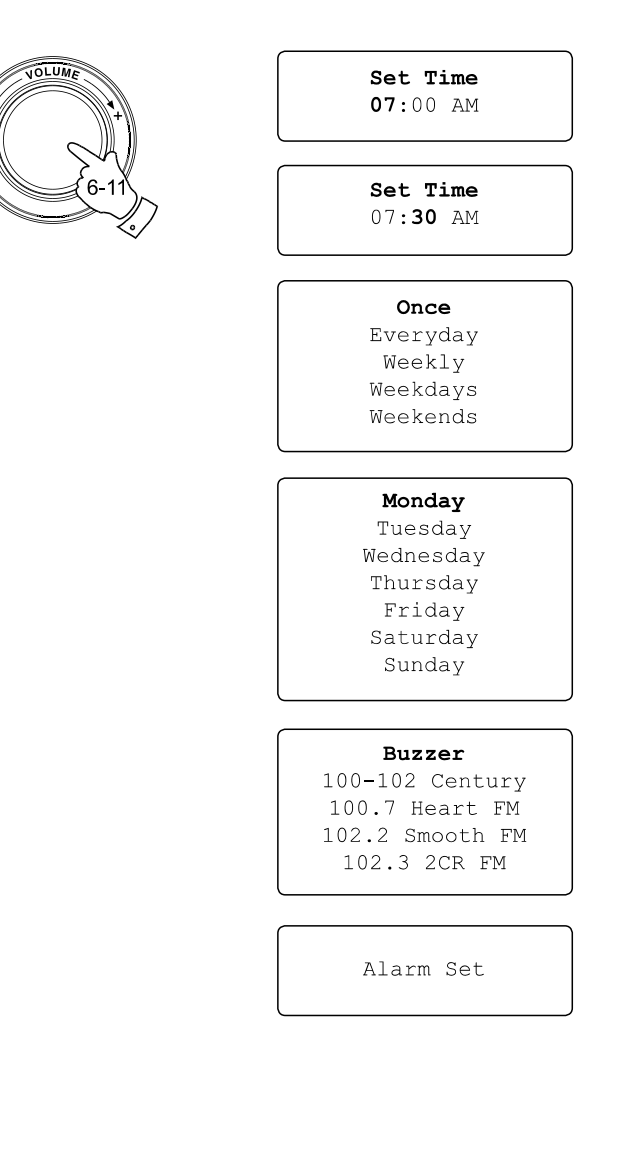

 $\circ$ 

### **Bei aktiviertem Alarm**

Der Radioalarm wird zur eingestellten Zeit aktiviert und bleibt für 60 Minuten an, solange er nicht ausgeschaltet wird. Die Lautstärke, die für den Radioalarm verwendet wird, ist die gleiche, die Sie zuletzt bei der Benutzung des Geräts verwendet haben. Wenn aus irgendeinem Grund das Radio keine Verbindung zum gewünschten Sender aufbauen kann, wenn der Alarm aktiviert wird, schaltet das Radio automatisch auf den Summeralarm um. Der Summeralarm bleibt für 10 Minuten aktiviert. Die Lautstärke wird dabei nach und nach erhöht. Wenn Ihr Radio zur Weckzeit angeschaltet ist, benutzt der Summeralarm die momentan eingestellte Lautstärke.

- 1. Wenn der Radioalarm im Bereitschaftsbetrieb aktiviert wird, erscheint in der Anzeige "Turn on Radio" (Radio einschalten?) mit einem YES / NO-Dialog. Wenn Sie nichts tun, schaltet sich das Radio nach dem Ende des Alarms von selbst wieder aus. Wenn Sie NO wählen, wird das Radio sofort wieder ausgeschaltet. Wenn Sie Radio hören möchten oder den Sender wechseln wollen, gehen Sie mit dem Auswahldrehknopf bitte auf YES.
- 2. Wenn der Radioalarm aktiviert wird und das Radio bereits eingeschaltet ist, geht das Radio zum für den Alarm eingestellten Sender und in der Anzeige erscheint "Stop alarm" (Alarm ausschalten?) mit einem YES / NO-Dialog. Wählen Sie YES, um zum vorigen Radiosender oder dem Media-Player zurückzukehren. Wählen Sie NO, um mit dem Alarm fortzufahren.
- 3. Wenn der Summeralarm im Bereitschaftsbetrieb aktiviert wird, erscheint in der Anzeige "Turn on Radio" (Radio einschalten?) mit einem YES / NO-Dialog. Wenn Sie nichts tun, stoppt der Summeralarm nach 10 Minuten. Wenn Sie NO wählen, wird der Alarm sofort wieder ausgeschaltet. Wenn Sie Radio hören möchten oder den Media-Player aktivieren wollen, gehen Sie mit dem Auswahldrehknopf bitte auf YES.
- 4. Wenn der Summeralarm, wenn das Radio bereits eingeschaltet ist, erscheint in der Anzeige "Alarm". Wenn Sie nichts tun, stoppt der Summeralarm nach 10 Minuten. Wenn Sie wieder zur Radiosendung zurückkehren wollen, betätigen Sie bitte den Auswahldrehknopf.

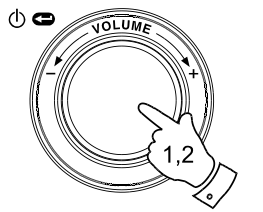

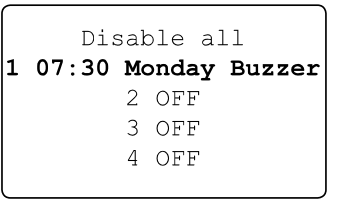

**D**

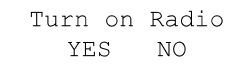

Stop alarm YES NO.

Alarm

## **Abstellen des Alarms**

- 1. Wenn Sie alle Alarme deaktivieren wollen, gehen Sie ins Alarmeinstellungsmenü und gehen Sie mit dem Auswahldrehknopf auf "Disable all". Betätigen Sie den Auswahldrehknopf zur Bestätigung. Danach erscheint in der Anzeige für 3 Sekunden "All Alarms disabled", bevor das Gerät zur Anzeige der Alarmliste zurückkehrt.
- 2. Wenn Sie einen einzelnen Alarm deaktivieren wollen, gehen Sie ins Alarmeinstellungsmenü und gehen Sie mit dem Auswahldrehknopf auf gewünschten Alarm. Betätigen Sie den Auswahldrehknopf. Im Display wird "Enable Alarm" (Alarm aktivieren?) angezeigt und YES / NO erscheint als Auswahloption.

 Wenn Sie NO wählen, wird der Alarm deaktiviert und die Anzeige kehrt dann zur Alarmliste zurück.

 Wenn Sie YES wählen, können Veränderungen getätigt und die Optionen des Alarms bearbeitet werden.

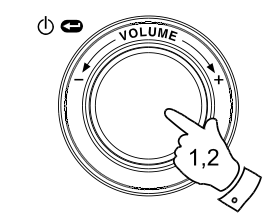

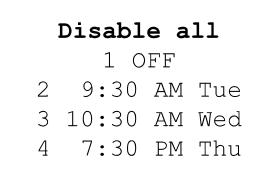

Enable Alarm YES NO

### **Automatische Abschaltung (Sleep Timer)**

Ihr Radio kann automatisch nach Ablauf der eingestellten Wartezeit abgeschaltet werden. Sie können Einschlaffunktion auf einen Wert zwischen 15 und 120 Minuten (in 15-Minunten-Schritten), einstellen.

- 1. Wenn das Radio sich im Wiedergabemodus befindet, können Sie mit dem Auswahldrehknopf auf die Menüs zugreifen. Bei Bedarf können Sie jederzeit mit der Back-Funktion zum Hauptmenü zurückkehren.
- 2. Drehen Sie am Auswahldrehknopf, bis in der Anzeige "Alarm clock" erscheint, und betätigen Sie den Auswahldrehknopf zur Bestätigung.
- 3. Drehen Sie am Auswahldrehknopf, bis in der Anzeige "Sleep timer" erscheint und betätigen Sie den Auswahldrehknopf zur Bestätigung.
- 4. Drehen Sie am Auswahldrehknopf, bis die Abschaltzeit auf den gewünschten Wert zwischen 15 und 120 Minuten eingestellt bzw. mit "Off" ausgeschaltet wird. Betätigen Sie den Auswahldrehknopf, um Ihre Einstellung zu übernehmen.
- 5. In der Anzeige erscheint dann "Sleep timer set" Ihr Radio wird nach Erreichen der eingestellten Zeit automatisch ausgeschaltet.
- 6. Wenn Sie die Einschlaffunktion vor Erreichen der eingestellten Zeit zusammen mit dem Radio ausschalten wollen, benutzen Sie den Auswahldrehknopf (oder die Fernbedienung), um das Radio manuell auszuschalten. Wenn Sie die Einschlaffunktion deaktivieren wollen und mit der Radiowiedergabe fortfahren wollen, gehen Sie bitte zurück zum Einstellungsmenü der Einschlaffunktion (Schritte 1 bis 4 oben) und stellen Sie die Funktion auf "Off".

Während der letzten zwei Minuten der Einschlaffunktion wird die Lautstärke nach und nach verringert, bevor das Radio sich automatisch ausschaltet.

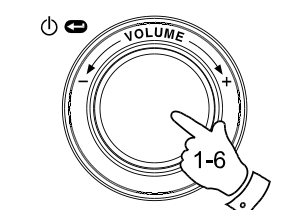

Radio Stations Media Player Auxiliary input Alarm clock Configure Off

**D**

Set Alarms Sleep Timer  $<<$ Bac $k$ 

Sleep Timeout  $00:15$ 

Sleep Timeout Off

### **Hintergrundbeleuchtung**

Mit dieser Einstellungsoption können Sie die Hintergrundbeleuchtung des Radios nach Ihren Vorlieben einstellen. Dazu stehen Ihnen unterschiedliche Einstellungen für verschiedene Betriebszustände zur Verfügung: Active (während der Menübedienung), Inactive (während der Wiedergabe) und Standby (wenn das Radio sich im Bereitschaftsbetrieb befindet und nur die Uhrzeitanzeige aktiv ist).

- 1. Benutzen Sie den Auswahldrehknopf, um das Radio einzuschalten und auf die Menüs zuzugreifen. Bei Bedarf können Sie jederzeit mit der Back-Funktion zum Hauptmenü zurückkehren.
- 2. Drehen Sie am Auswahldrehknopf bis in der Anzeige "Configure" erscheint. Betätigen Sie den Auswahldrehknopf zum Aufrufen des Konfigurationsmenüs.
- 3. Drehen Sie am Auswahldrehknopf bis in der Anzeige "Backlight" erscheint. Betätigen Sie den Auswahldrehknopf zum Aufrufen des Hintergrundbeleuchtungsmenüs.
- 4. Die Hintergrundbeleuchtung kann für die Betriebszustände Active (Aktiv), Inactive (Inaktiv) und Standby (Bereitschaft) eingestellt werden. Drehen Sie am Auswahldrehknopf, um die gewünschten Hintergrundbeleuchtungsoption zu wählen und betätigen Sie den Auswahldrehknopf.
- 5. Die Einstellung für die jeweilige Option erscheint dann in der Anzeige. Benutzen Sie zum Erhöhen und Verringern der Einstellung den Auswahldrehknopf.
- 6. Wenn Sie den gewünschten Wert erreicht haben, betätigen Sie den Auswahldrehknopf, um die Einstellung zu speichern. Wenn Sie den Wert für fünf Sekunde nicht verändern bzw. abspeichern, verlässt das Radio das Hintergrundbeleuchtungsmenü automatisch und kehrt zum vorigen Menü zurück.

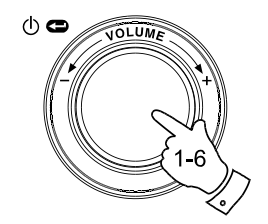

Radio Stations Media Plaver Auxiliary input Alarm clock Configure Off

Aux Input Level Backlight Language Clock Setup

Active Inactive Standby  $<<$ Bac $k$ 

Active Level 27

Active Level Set to 27

#### **Sprachauswahl**

Mit dieser Option können Sie die Anzeigesprache der Menüs einstellen.

- 1. Benutzen Sie den Auswahldrehknopf, um das Radio einzuschalten und auf die Menüs zuzugreifen. Bei Bedarf können Sie jederzeit mit der Back-Funktion zum Hauptmenü zurückkehren. Drehen Sie am Auswahldrehknopf, bis in der Anzeige "Configure" erscheint, und betätigen Sie den Auswahldrehknopf zur Anzeige des Konfigurationsmenüs.
- 2. Drehen Sie den Auswahldrehknopf, bis "Language" markiert wird, und betätigen Sie den Auswahldrehknopf, um eine Liste von verfügbaren Sprachen zu erhalten (Englisch, Französisch, Spanisch, Deutsch, Italienisch, Dänisch, Niederländisch, Portugiesisch, Finnisch, Schwedisch und Norwegisch).
- 3. Benutzen Sie den Auswahldrehknopf zum Markieren der gewünschten Menüsprache. Betätigen Sie den Auswahldrehknopf zur Bestätigung Ihrer Auswahl und um das Radio in der neuen Sprache neu zu starten.

## **Anzeige der Firmwareversion**

Diese Firmware-Version wird nur für Informationszwecke angezeigt.

- 1. Benutzen Sie den Auswahldrehknopf, um das Radio einzuschalten und auf die Menüs zuzugreifen. Bei Bedarf können Sie jederzeit mit der Back-Funktion zum Hauptmenü zurückkehren. Drehen Sie am Auswahldrehknopf bis in der Anzeige "Configure" erscheint.
- 2. Betätigen Sie den Auswahldrehknopf zum Aufrufen des Konfigurationsmenüs. Drehen Sie am Auswahldrehknopf, bis in der Anzeige "Version" erscheint.
- 3. Betätigen Sie den Auswahldrehknopf, um die Version Ihrer Radiofirmware anzuzeigen. Durch Drehen des Drehknopfs erhalten Sie zusätzliche Informationen. Benutzen Sie die Back-Funktion, um die Firmware-Versionsanzeige wieder zu verlassen.

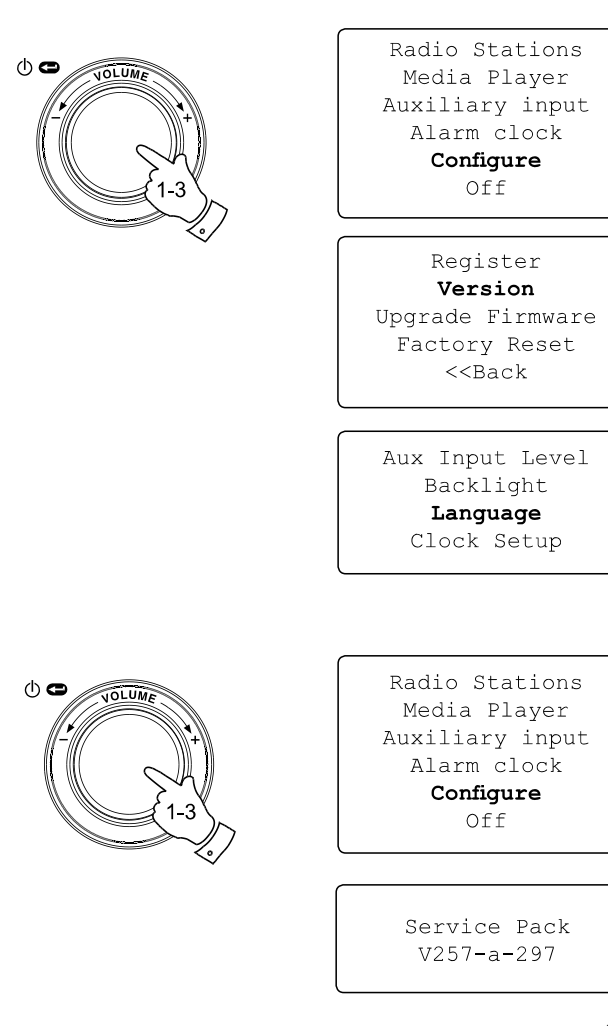

**D**

# **Netzwerkeinstellungen**

In diesem Menü können Sie die Netzwerkeinstellungen Ihres Radios konfigurieren, nach weiteren WLAN-Netzwerken suchen oder manuell die Netzwerkparameter setzen. Dies ist besonders nützlich, wenn Sie das Internetradio an einem anderen Ort mit anderen Netzwerkeinstellungen benutzen wollen.

Sie können Ihr Radio so konfigurieren, dass nur über Ethernet (LAN) oder Wi-Fi an Internet angeschlossen wird.

# **Konfiguration des Radios nur für Ethernet**

1. Gehen Sie in das Netzwerkkonfigurationsmenü und wählen Sie "Wired / Wireless". In diesem Menü erhalten Sie drei verschiedene Optionen: Wireless Only (nur Wi-Fi), Wired Only (nur Ethernet) und Auto. Wenn Sie die Option "Wired Only" wählen, wird das Radio neu gestartet und benutzt dann nur den Ethernet-Anschluss zur Netzwerkkommunikation. Das Radio kann dann keine Verbindungen mehr mit drahtlosen Netzwerken aufbauen. Dazu müssen Sie Ihr Radio physisch mit einem Ethernet-Kabel am LAN-Anschluss an der Rückseite des Geräts verbinden.

**Konfiguration des Radios nur für Wi-Fi**

2. Wenn Sie die Option "Wireless Only" wählen, wird das Radio neu gestartet und benutzt dann nur die Wi-Fi-Funktion zur Netzwerkkommunikation. Das Radio kann dann die Ethernet-Verbindung nicht mehr benutzen.

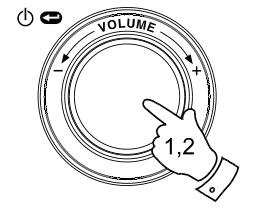

Radio Stations Media Player Auxiliary Input Alarm Clock Configure Off

Aux Input Level Backlight Language Clock Setup Network Register Version

Scan for networks Enter network name View Config Edit Config Wired/Wireless Signal Warning  $<<$  Back

> Auto Wired Only Wireless Only  $<<$  Back

**Konfiguration des Radios für Ethernet und Wi-Fi**

3. Wenn die Option "Auto" im "Wirel / Wireless"-Menü wählen,<br>wird das Radio ebenfalls neu gestartet. Es versucht dann eine<br>Ethernet-Verbindung zum Netzwerk aufzubauen. Wenn keine<br>Ethernet vorhanden ist, versucht es eine Wi

Im Netzwerkkonfigurationsmenü können Sie ebenfalls entscheiden, ob das Internetradio bei einem schwachen Wi-Fi-Signal eine Warmeldung ausgibt. Sie können diese Funkfierund warmeldung ausgibt. Sie können diese Funkfierund A

**Konfiguration des Radios für drahtlose**

**Dauerverbindung im Bereitschaftsbetrieb**

- 1. Wählen Sie die Option "Wireless Standby Power Mode" im der<br>Netzwerkkonfigurationsmenü. Benutzen Sie die SELECT-Taste zur<br>Auswahl von YES oder NO. Wenn Sie <YES> wählen, bleibt die<br>WLAN-Verbindung im Bereitschaftsbetrieb
- 2. Wenn Ihr Radio mit dem Internet über einen kabelgebundenen<br>Ethernet-Anschluss verbunden ist und Sie die Option "Wired only"<br>im "Wired/Wireless"-Einstellungsmenü aktiviert haben,<br>wird im Bereitschaftsmodus keine drahtlos WLAN-Verbindung aufgebaut.

**Manuelle Eingabe des Netzwerknamens**

Wenn Ihr Netzwerk über eine versteckte ESSID verfügt, müssen Sie den Netzwerknamen manuell eingeben.

- 1. Gehen Sie in das Netzwerkkonfigurationsmenü und wählen Sie<br>"Enter network name". Eine Zeichenkette erscheint. Sie können in<br>dieser Liste mithilfe des Drehknopfs oder der Menu-Tasten die<br>benötigten Zeichen wählen. Das Ze
- 2. Wenn Sie den Namen eingegeben haben, gehen Sie auf das END-Symbol in der Zeichenkette und betätigen Sie die Select-Taste. Der Radio versucht dann eine Verbindung zu Ihrem Netzwerk aufzubauen.

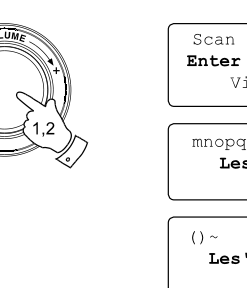

 $\circledcirc$ 

**OLUM** 

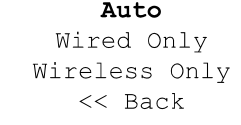

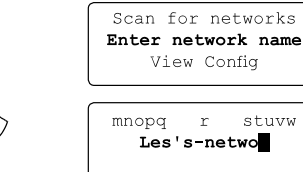

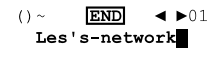

stuvw

Connecting to network

284

**D**

#### **Fehlerbehebung**

Falls Sie Probleme haben das Radio mit Ihrem WLAN-Netzwerk zu verbinden, können Ihnen u. U. folgende Schritte behilflich sein:

- 1. Vergewissern Sie sich, dass ein PC in Ihrem Netzwerk über den WLAN-Zugangspunkt auf das Internet zugreifen kann (z. B. Webseiten abrufen kann).
- 2. Überprüfen Sie, ob ein DHCP-Server vorhanden ist oder ob statische IP-Adressen für Ihr Netzwerk benutzt werden. Sie können bei Bedarf dem Radio auch eine statische IP zuordnen. Gehen Sie im Radiomenü auf "Configure -> Network Config -> Edit Config " und stellen Sie für "Auto (DHCP)" "No" ein.
- 3. Überprüfen Sie, ob Ihr Netzwerk über eine Firewall verfügt oder ob andere ausgehende Ports blockiert werden. Für einen einwandfreien Betrieb benötigt das Radio mindestens die folgenden TCP/UDP-Ports: 80, 554, 1755, 5000 und 7070. Für die Benutzung von Windows Netzwerklaufwerken benötigt das Radio mindestens die TCP/UDP-Ports 135 – 139 und 445. Der Windows Media Player 11 öffnet für die UPnP-Verbindung einen Port und konfiguriert die eingebaute Windows Firewall automatisch. Andere Firewall-Applikationen müssen ggf. für UPnP oder bestimmte IP-Adressen konfiguriert werden.
- 4. Überprüfen Sie, ob Ihr WLAN-Zugangspunkt nur Verbindungen zu bestimmten MAC-Adressen zulässt. Überprüfen Sie die MAC-Adresse des Radios im Menü unter "Configure -> Network Config -> View Config -> MAC address". Bedenken Sie, dass das WFR-20-Radio über eine MAC-Adresse für Ethernet und eine weitere für WLAN verfügt.

5. Wenn Ihr Netzwerkzugang geschützt ist, müssen Sie zudem das korrekte Passwort in Ihr Radio eingeben. Vergessen Sie dabei nicht, dass bei WPA-Schlüsseln Groß- und Kleinschreibung unterschieden wird. Wenn Ihr Radio bei dem Versuch eine Verbindung zu einem geschützten Netzwerk aufzubauen "Wireless error" gefolgt von einer 5-Ziffern-Nummer anzeigt, vergewissern Sie sich bitte, dass Sie Sie das richtige Passwort eingegeben haben. Sollte das Problem bestehen bleiben, überprüfen Sie bitte Ihre Netzwerkkonfiguration.

Wenn das Radio erfolgreich einen Verbindungsaufbau machen kann, aber bestimmte Sender nicht abspielbar sich, kann das folgende Gründe haben:

- 1. Der Sender zu dieser Tageszeit nicht (bedenken Sie, dass der Sender u. U. in einer ander Zeitzone liegt).
- 2. Der Sender hat sein maximale Benutzerkapazität erreicht.
- 3. Die Internetverbindung zwischen Ihrem Radio und dem Server (oftmals in einem anderen Land) ist zu langsam.
- 4. Der Sender sendet nicht mehr.
- 5. Der Link zum Audiostream des Radiosenders ist veraltet.
- 6. Der Radiosender benutzt ein Audioformat, das nicht von Ihrem Radio wiedergegeben werden kann (dies kommt nicht sehr häufig vor, da der WFR-20 fast alle Formate, die von Sendestationen benutzt werden, versteht).

Versuchen Sie den Audiostream über einen PC abzuspielen. Wenn Sie den Sender mithilfe eines PCs abspielen können, informieren Sie Reciva bitte mithilfe des Formulars auf http://www.reciva.com/, um die Senderdaten, die vom Radio benutzt werden zu erneuern.

#### **Werkseinstellungen**

Wenn Sie die Einstellungen Ihres Radio in den ursprünglichen Zustand zurück versetzen wollen, gehen Sie bitte wie folgt vor.

- 1. Benutzen Sie den Auswahldrehknopf, um das Radio einzuschalten und auf die Menüs zuzugreifen. Bei Bedarf können Sie jederzeit mit der Back-Funktion zum Hauptmenü zurückkehren. Drehen Sie am Auswahldrehknopf bis in der Anzeige "Configure" erscheint.
- 2. Betätigen Sie den Auswahldrehknopf zum Aufrufen des Konfigurationsmenüs. Drehen Sie am Auswahldrehknopf bis in der Anzeige "Factory Reset" erscheint.
- 3. Betätigen Sie den Auswahldrehknopf erneut und in der Anzeige erscheint "Are you sure?" (Sind Sie sicher?). Drehen Sie den Auswahldrehknopf, um auf "Yes" zu gehen, wenn Sie einen Systemreset auführen wollen oder gehen Sie auf "No", wenn Sie zum vorigen Menü zurückkehren wollen. Betätigen Sie den Auswahldrehknopf erneut.
- 4. Das Gerät führt einen vollständigen Reset aus und die Senderliste, sowie alle Senderspeicher und Netzwerkverbindungsdaten werden gelöscht. Alle Konfigurationseinstellungen werden in den ursprünglichen Zustand zurück versetzt und die Menüsprache wird auf Englisch gestellt.

Für den Fall, dass Sie nicht in der Lage sind auf die Menüs zuzugreifen (oder die Menüsprache versehentlich auf eine Sprache gestellt wurde, die Sie nicht verstehen), können Sie auch auf folgende Weise einen Systemreset durchführen:

- 1. Trennen Sie das Gerät für mindestens 30 Sekunden vom Stromnetz.
- 2. Halten Sie dann den Drehknopf an der Gerätevorderseite gedrückt während Sie das Gerät wieder an den Strom anschließen. Halten Sie die Taste solange gedrückt, bis in der Anzeige "Factory Reset<br>Complete" erscheint. Dies dauert normalerweise nur 10 bis 15 Sekunden. Wenn das Radio einen Neustart durchführt können Sie den Drehknopf loslassen.
- 3. Sollte der Vorgang fehlschlagen, trennen Sie das Gerät für eine Minute vom Netz und versuchen Sie es noch einmal.

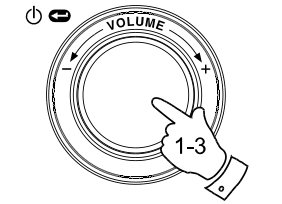

 $\phi$ 

Radio Stations Media Plaver Auxiliary input Alarm clock Configure Off

**D**

Register Version Upgrade Firmware Factory Reset  $<<$ Back

Are you sure? YES NO

Factory Reset Complete

# **Firmware-Upgrade**

Unter bestimmten Umständen stehen neue Softwarefunktionen für Ihr Radio zur Verfügung.

Dies kann zum Beispiel ein neuer Audiodekoder sein mit dem neue Soundformate unterstützt werden. Ihr Radio wurde deswegen so konzipiert, dass die Firmware über Ihre Internetverbindung aktualisiert werden kann. Der Upgrade-Mechanismus ist über das Konfigurationsmenü erreichbar.

Durch einen Firmwareupgrade werden alle Netzwerkeinstellungen, Senderspeicher und Alarmeinstellungen gelöscht. Führen Sie keinen Firmwareupgrade durch, wenn Sie nicht über eine stabile Internet- und Stromverbindung verfügen. Wenn das Radio über Wi-Fi mit Ihrem Router verbunden ist, vergewissern Sie sich außerdem, dass diese Verbindung ebenfalls stabil ist.

Mit der Firmware-Upgrade-Option können Sie neue Firmware-Dateien für Ihr Radio von der Reciva-Website herunterladen. Wenn eine neue Firmware zur Verfügung steht, fragt das Radio, ob Sie die Firmware herunterladen möchten. Wenn Sie NO wählen oder die Back-Funktion benutzen, wird der Upgrade-Vorgang abgebrochen. Ein Firmware-Upgrade kann mehrere Minuten dauern.

#### *WICHTIG:*

Schalten Sie das Radio während des Vorgangs nicht aus. Warten Sie bis der Firmware-Upgrade vollständig abgeschlossen ist und ein Neustart erfolgt ist, um Schäden am Radio zu vermeiden.

Wenn der Firmware-Upgrade abgeschlossen ist, erfolgt ein Neustart. Wenn sie eine Wi-Fi-Anbindung benutzen, müssen Sie nun alle Netzwerkeinstellungen erneut vornehmen, damit das Radio eine Verbindung aufbauen kann. Der Firmware-Upgrade löscht außerdem sämtliche Senderspeicher, Alarmeinstellungen und Konfigurationen.

Radio Stations Media Plaver Auxiliary input Alarm clock Configure Off

Register Version Upqrade Firmware Factory Reset  $<<$ Bac $k$ 

> Checking For Updates

No Upgrade Available

Update Software YES NO

# **Kopfhörerausgang**

Auf der Rückseite des Geräts steht ein 3,5-mm-Kopfhörerausgang zur Verfügung, mit dem Sie das Audiosignal über Kopfhörer ausgeben können. Wenn Sie die Kopfhörer an das Gerät anschließen, wird die Audioausgabe über die internen Lautsprecher automatisch ausgeschaltet.

### *WICHTIG:*

Übermäßiger Schalldruck von Kopfhörern kann Hörschäden verursachen.

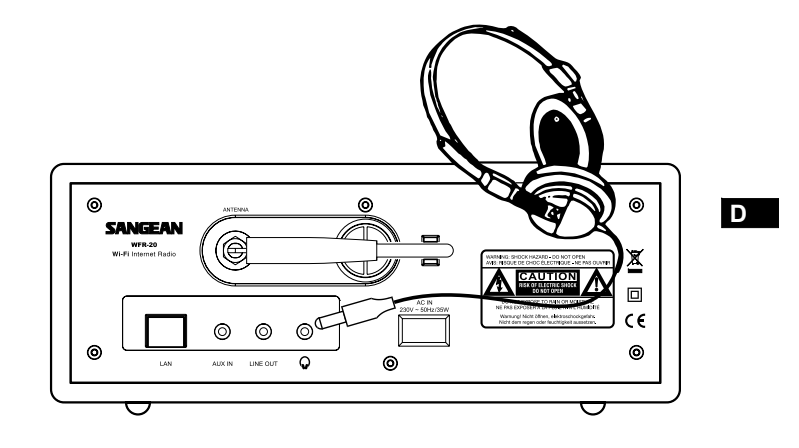

# **Line-Out-Ausgang (3,5 mm)**

Auf der Rückseite des Geräts steht ein 3,5-mm-Audioausgang zur Verfügung, mit dem Sie das Audiosignal an einen externen Verstärker senden können. Wenn ein Audiokabel in diesen Ausgang gesteckt wird, wird der Ton des internen Lautsprechers nicht ausgestellt. Stellen Sie die Lautstärke am Radio bei Bedarf auf das Minimum.

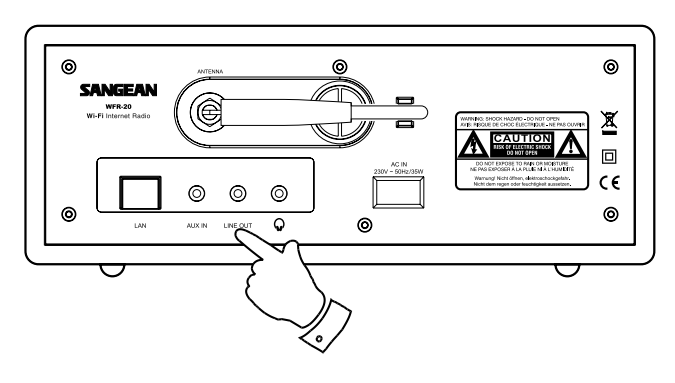

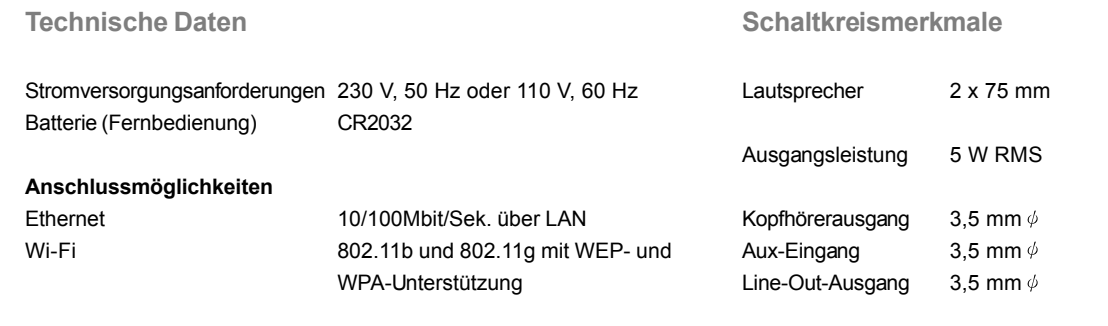

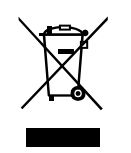

*Sollten sind irgendwann das Gerät nicht mehr benutzen, achten Sie bei der Entsorgung bitte auf folgendes: Altgeräte sollten nicht zusammen mit dem Hausmüll entsorgt werden. Geben Sie das Gerät zum Recycling, soweit das möglich ist. Wenden Sie sich bitte an Ihre lokalen Behörden oder Ihren Händler für mehr Informationen zur Entsorgung dieses Geräts. (WEEE-Richtlinie - Waste Electrical and Electronic Equipment Directive).*

Antennensystem

Externe Wi-Fi-Antenne

 $\mathbf{r}$ 

 $\frac{1}{\sqrt{2}}$ 

290

 $\begin{array}{c} \hline \hline \hline \hline \hline \end{array}$